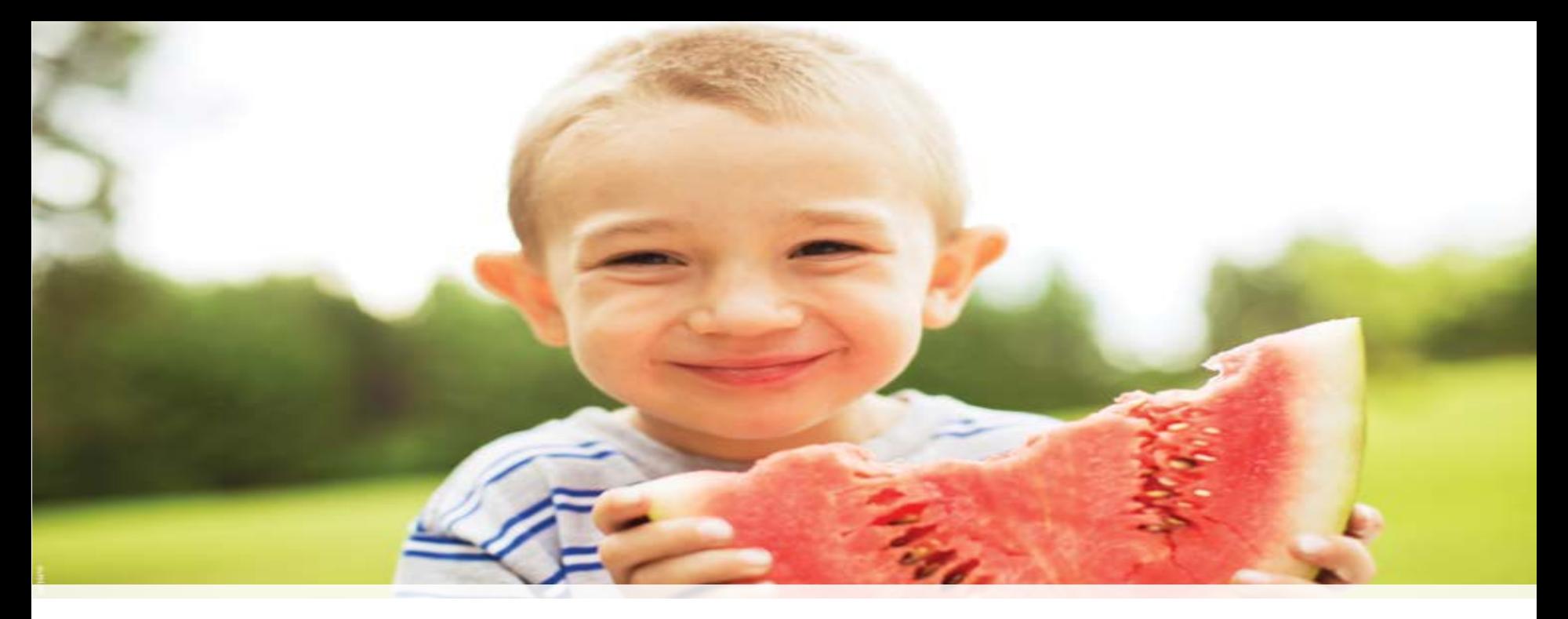

#### **ThermoFisher SCIENTIFIC**

# **2016 iQuan Series: Pesticide Quantitation on the Thermo Scientific™ TSQ Quantiva™**

Craig Dufresne and Kevin McHale, Content Creators

#### The Whole Workflow …

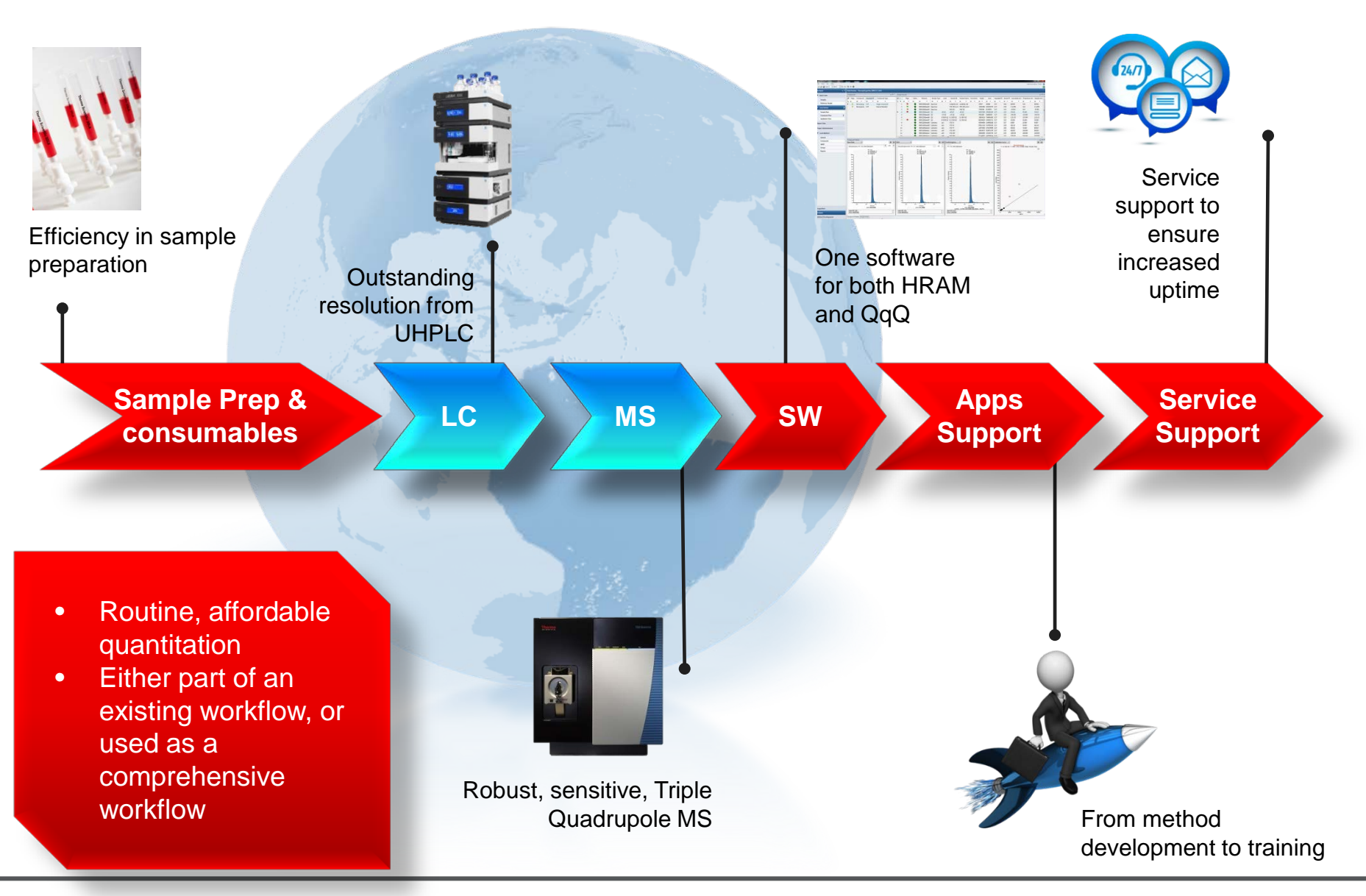

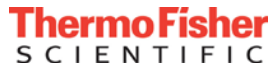

# Expectation from LC-MS Technology

в n п п

Hundreds of pesticides identified and quantified in one run

A comprehensive platform solution with hardware and software

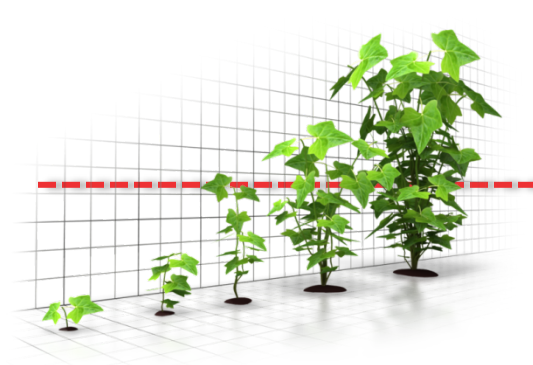

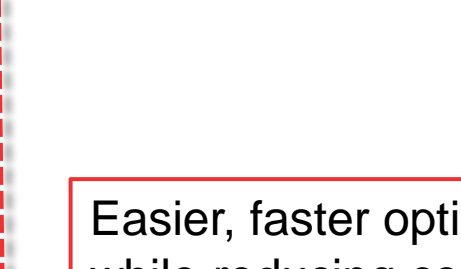

Demand for lower LLOQ with higher selectivity, specificity, and confidence

Easier, faster option to final results while reducing cost/sample

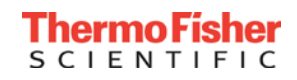

# Expectation from LC-MS Technology

Hundreds of pesticides identified and quantified in one run

A comprehensive platform solution with hardware and software

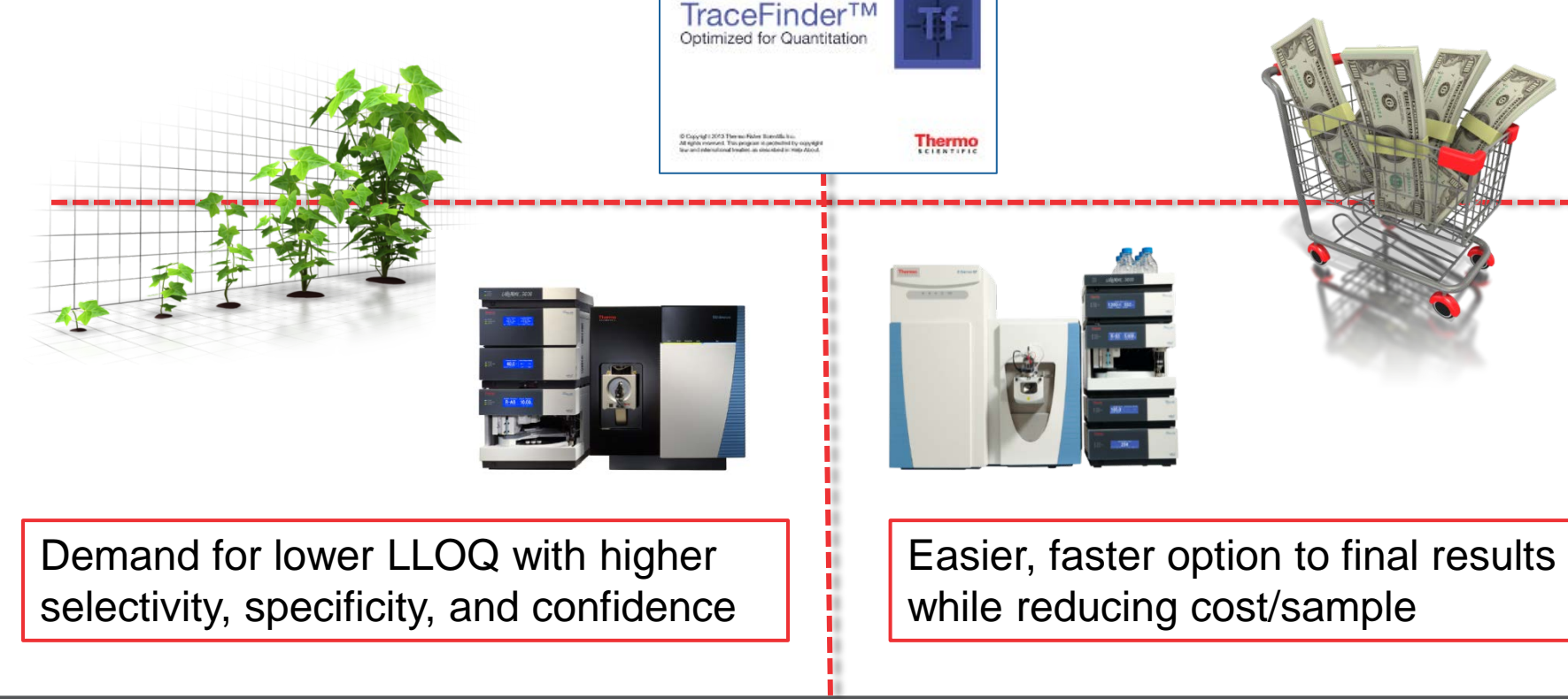

H п п

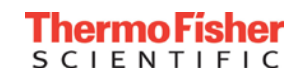

# Pesticide Explorer – One Problem...Multiple Solutions!

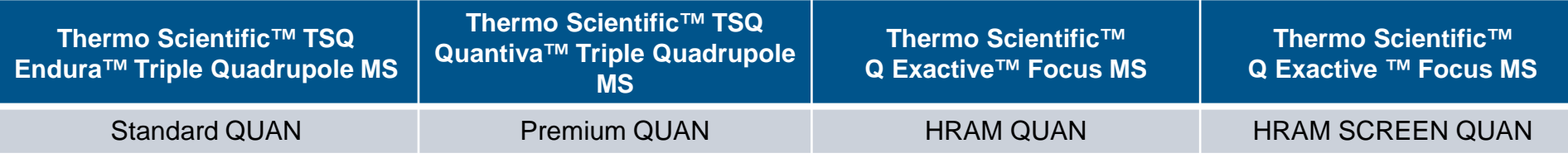

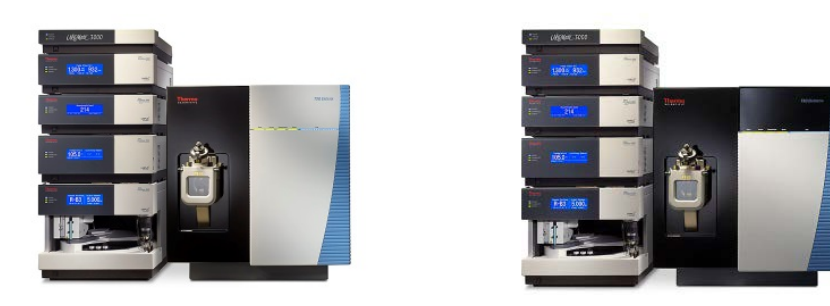

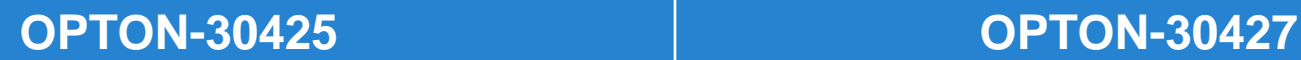

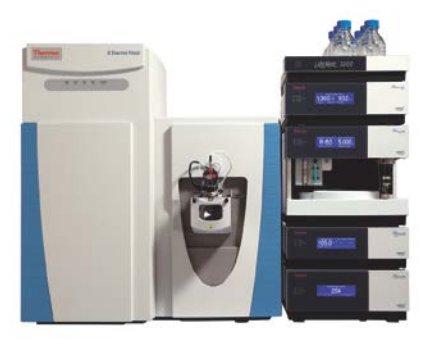

- Includes Software, Libraries, Methods, and Documentation, and Basic Pesticide **Standards**
- Optional Extended and Recommended Pesticides can be purchased
- All the sample prep materials can be purchased too

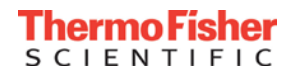

#### Analytical Challenges of Residue Analysis

- Sample variability (matrix)
- Compound characteristics
- Number of samples
- Number of analytes monitored
- Low levels controlled (<10 ng/g)
- Fast response required

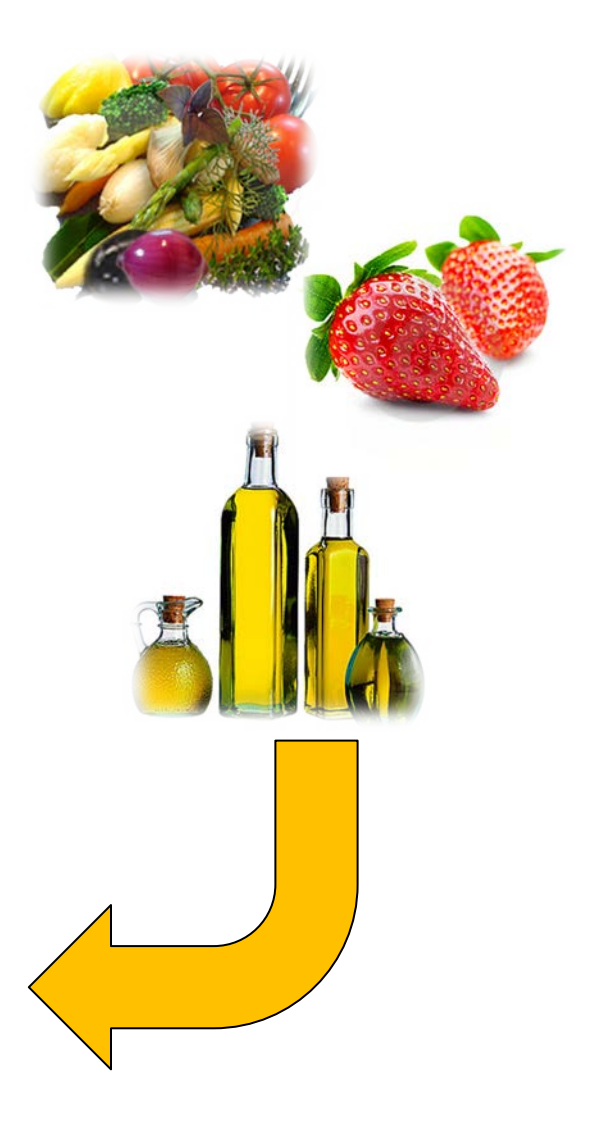

- Develop an instrument method for the separation of the Restek 525.2 Organonitrogen pesticide reference sample (Restek part number 33012) as a teaching example
- Understand the processes of *tuning*, *calibration*, *optimization*, and *method building*
- Explain which parameters in the method can be changed to increase data quality
- Analyze the resulting chromatography and data to evaluate whether further changes could help

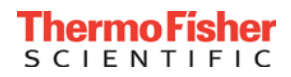

Alachlor (15972-60-8) Ametryn (834-12-8) Atraton (1610-17-9) Atrazine (1912-24-9) Bromacil (314-40-9) Butachlor (23184-66-9) Butylate (2008-41-5) Chlorpropham (101-21-3) Cyanazine (Bladex) (21725-46-2) Cycloate (1134-23-2) Diphenamid (957-51-7) EPTC (759-94-4) Etridiazole (2593-15-9) Fenarimol (60168-88-9) Fluridone (Sonar) (59756-60-4) Hexazinone (Velpar) (51235-04-2) Metolachlor (51218-45-2) Metribuzin (21087-64-9)

MGK-264 (113-48-4) Molinate (2212-67-1) Napropamide (Devrinol) (15299-99-7) Norflurazon (27314-13-2) Pebulate (1114-71-2) Prometon (1610-18-0) Prometryne (7287-19-6) Propachlor (1918-16-7) Propazine (139-40-2) Propyzamide (23950-58-5) Simazine (122-34-9) Simetryn (1014-70-6) Tebuthiuron (34014-18-1) Terbacil (5902-51-2) Terbutryn (886-50-0) Triadimefon (43121-43-3) Tricyclazole (Beam) (41814-78-2) Trifluralin (1582-09-8) Vernolate (1929-77-7)

#### Process Flow Chart

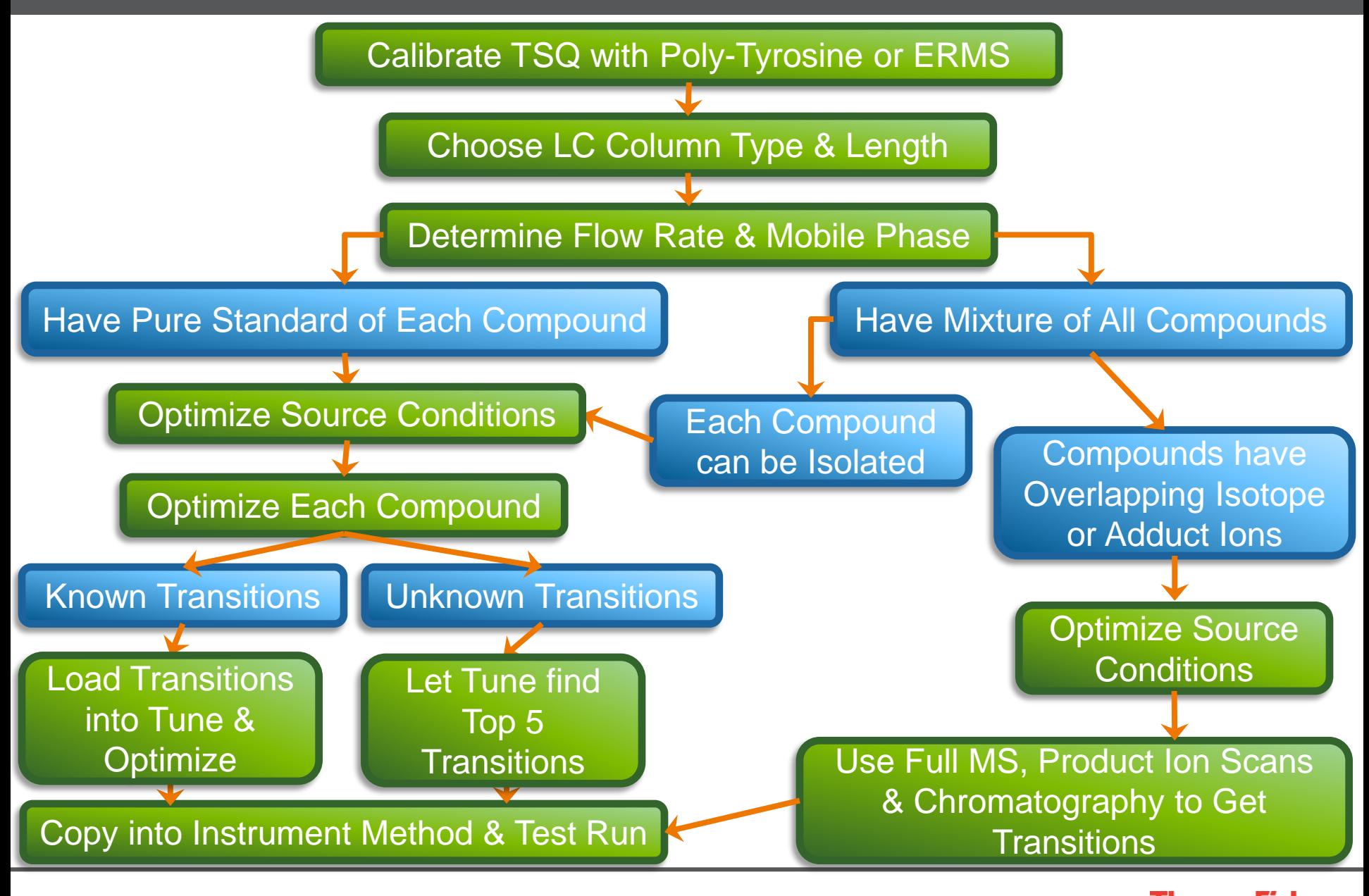

CIENTI

- This method was chosen to produce that fastest possible separation of the 37 component Restek 525.2 organonitrogen pesticide mix
- Ultimate 3000 RSLC with a HPG pump and a temperature controlled column compartment
- Accucore™ Vanquish™  $C_{18}$ + 2.1 mm x 50 mm, 1.5 um (PN 27101-052130) HPLC column running at 400 uL/min
- Gradient:
	- Mobile Phase A: 0.1% Formic Acid in Water (PN LS118-1)
	- Mobile Phase B: 0.1% Formic Acid in Acetonitrile (PN LS120-1)
	- 1 minute gradient form 10% B to 90% B
	- 3.5 minute total run time

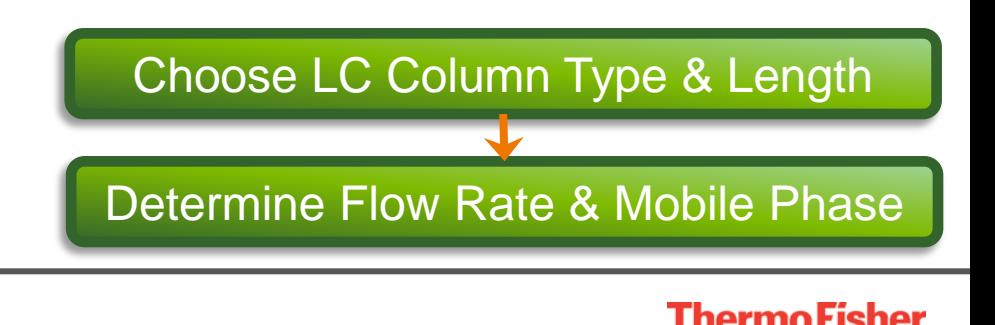

# Optimizing Source Conditions When You Have Pure Compounds

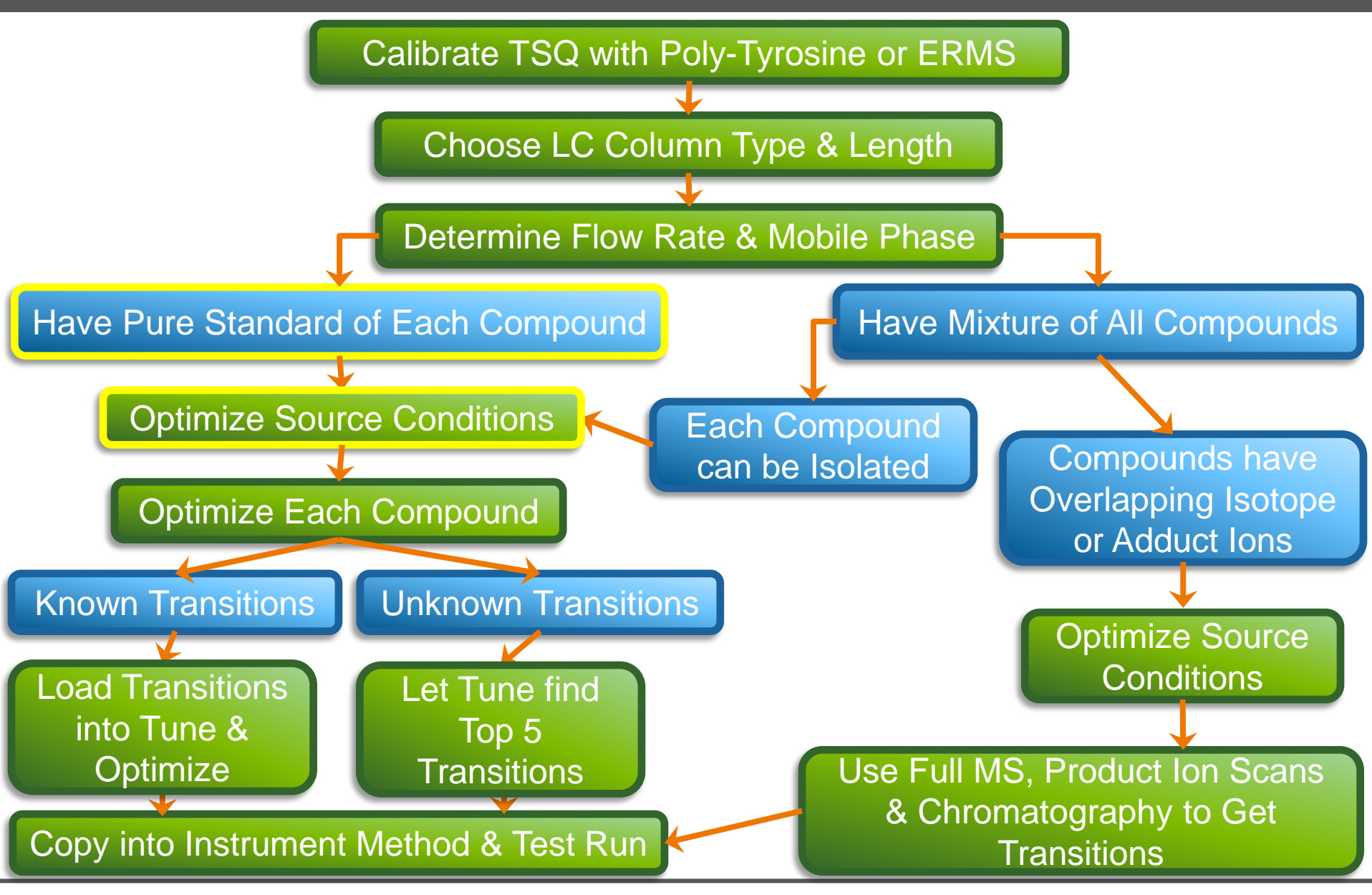

CIENTI

**11**

- Place the mass spectrometer into operate mode
- Tee into the LC flow with your compound of interest (1 ng/uL is good starting level)
- Set the gases / temperatures using the 'Get Defaults'
- Connect the tee outlet into the mass spectrometer

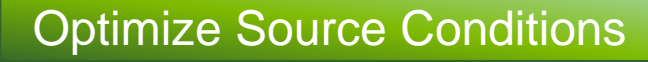

#### Compounds Teed in for Optimization

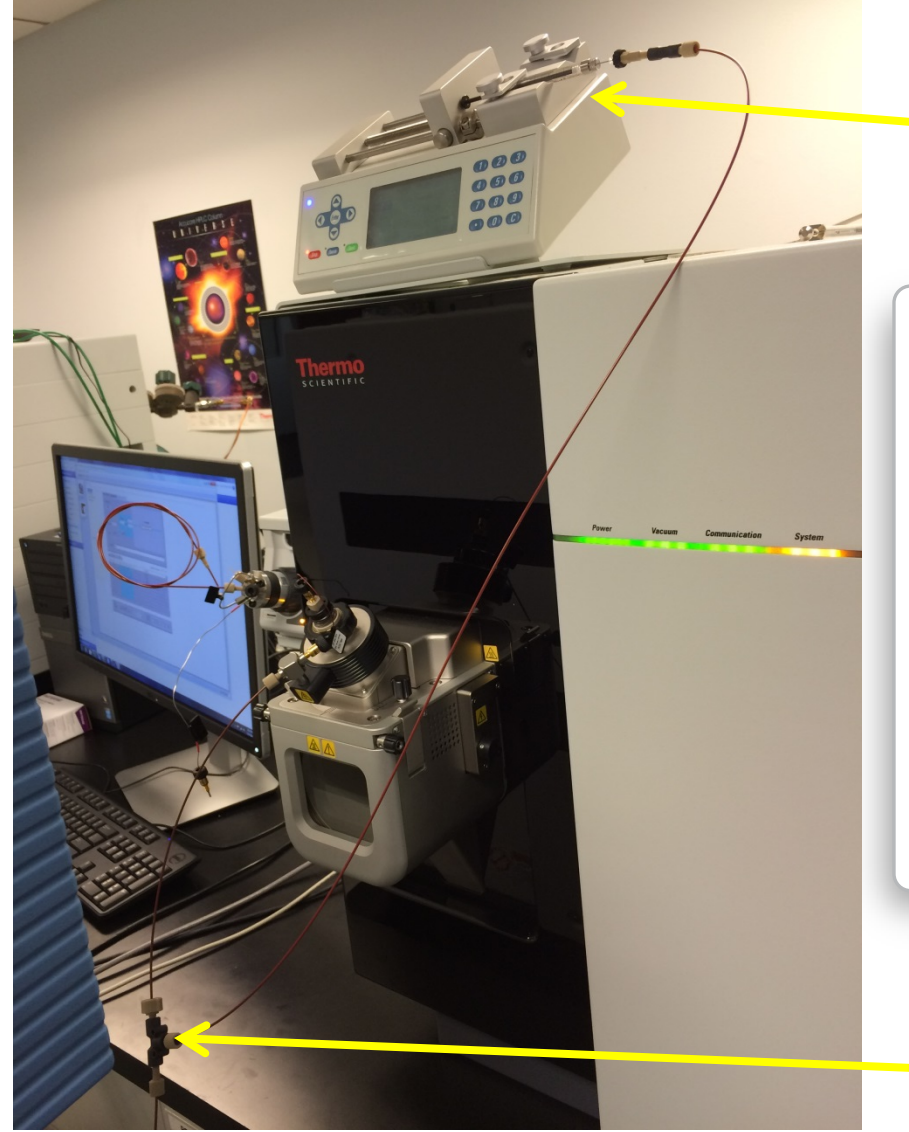

#### Compound in Syringe Pump

- Part Numbers (www.idex-hs.com):
	- F-130: Fingertight fittings, PEEK
	- P-727: Tee, PEEK
	- 1535: Red PEEK Tubing, 0.005" ID
	- 9013: Syringe Adaptor (Blunt syringe) or
	- P-642: Luer Adaptor (Luer syringe)

Tee connected to LC output

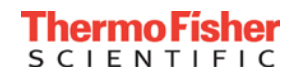

#### Use 'Get Defaults' to Set Basic Instrument Parameters

#### TSQ Tune Page

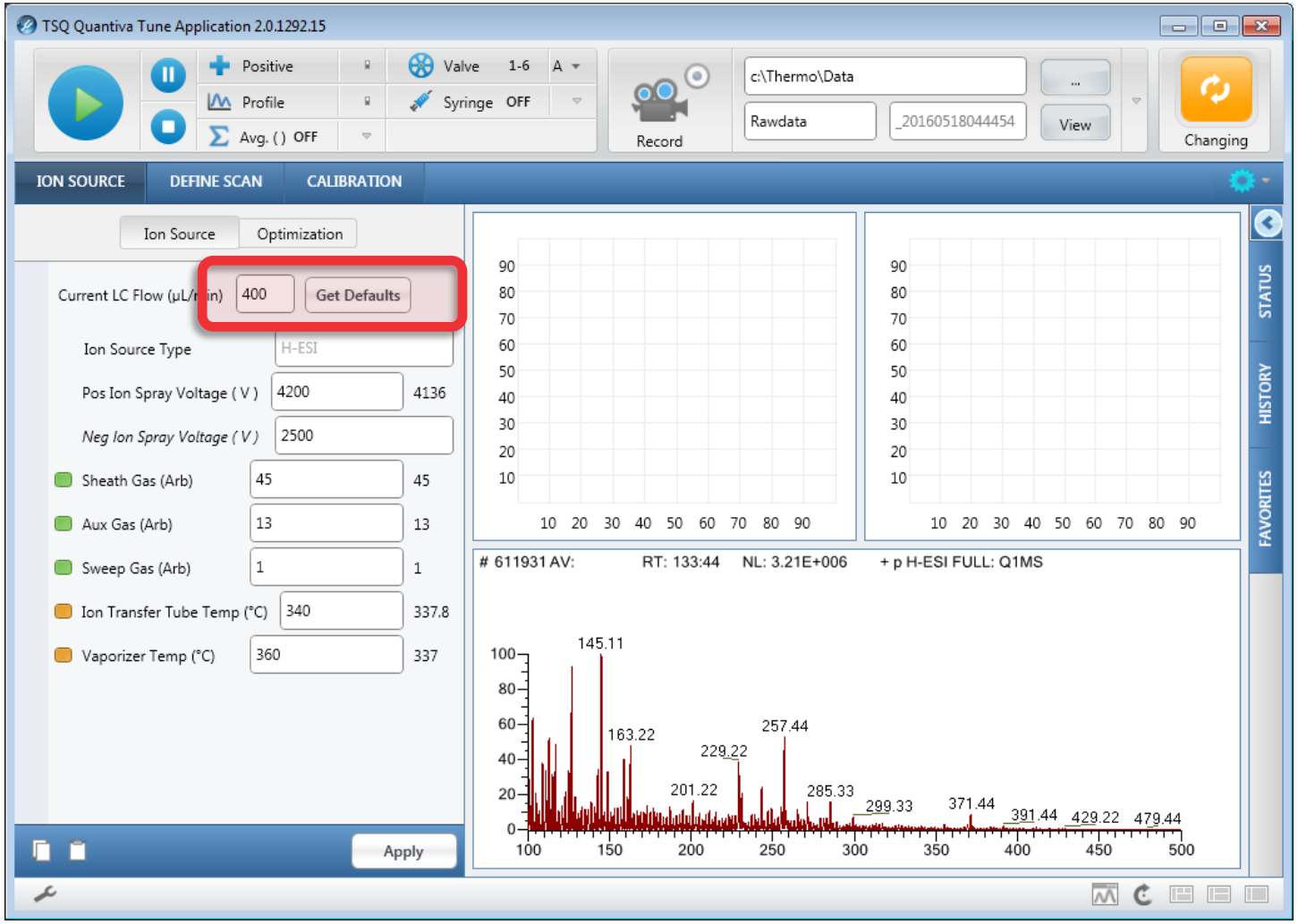

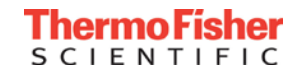

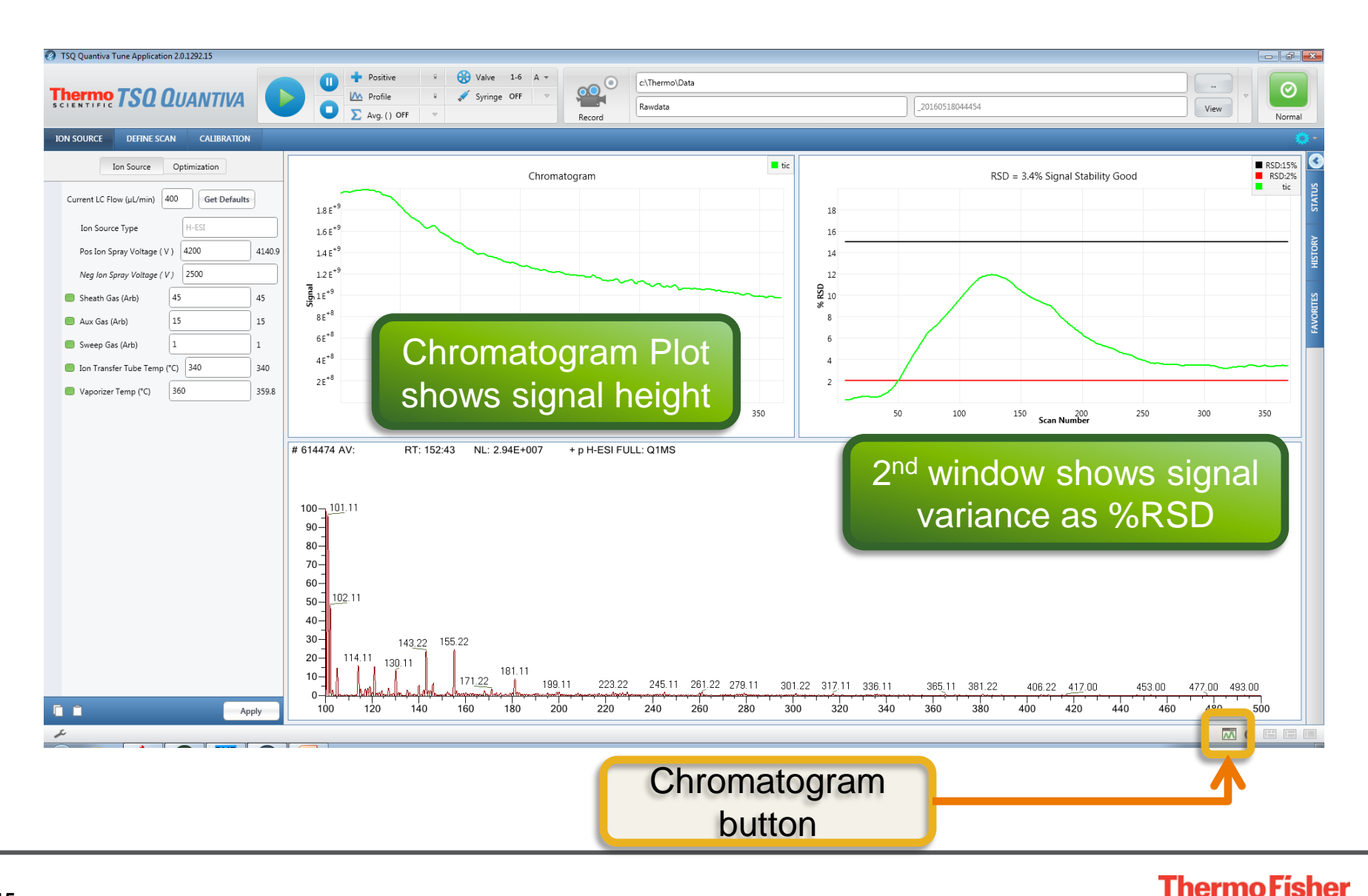

**SCIENTIFIC** 

#### Parameters to Optimize

- One compound is used to optimize *ion source conditions* to make the most stable spray:
	- Probe Position
	- Sheath gas
	- Aux gas
	- Sweep gas
	- Spray Voltage
	- Source Temperatures
- Each compound is used to optimize the *mass spectrometer parameters*  for the best possible response and selectivity:
	- Precursor m/z
	- RF-Lens voltage
	- Product ions / SRM transitions
	- Collision Energies
	- Ion Polarity

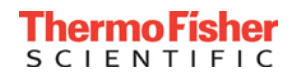

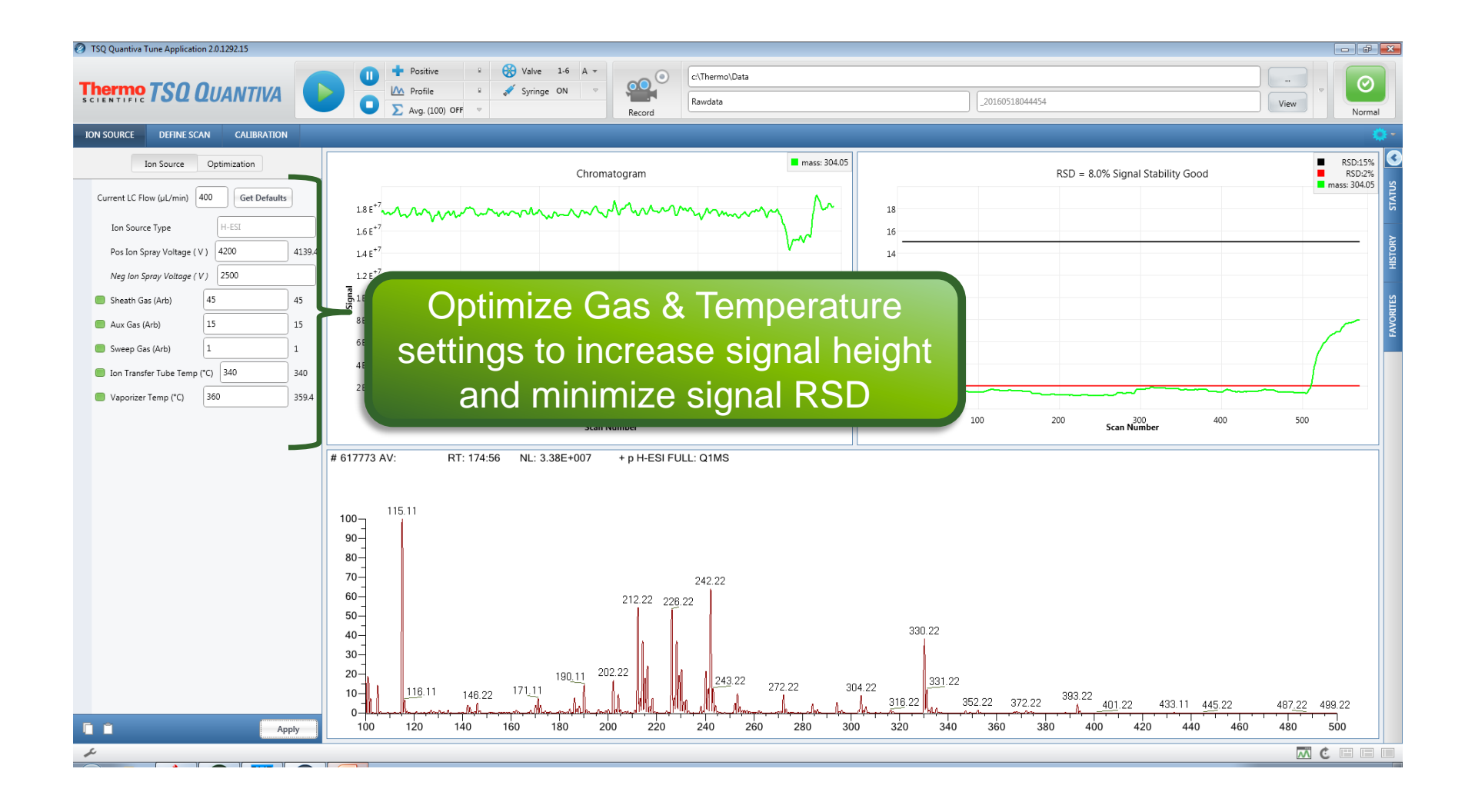

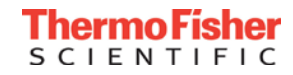

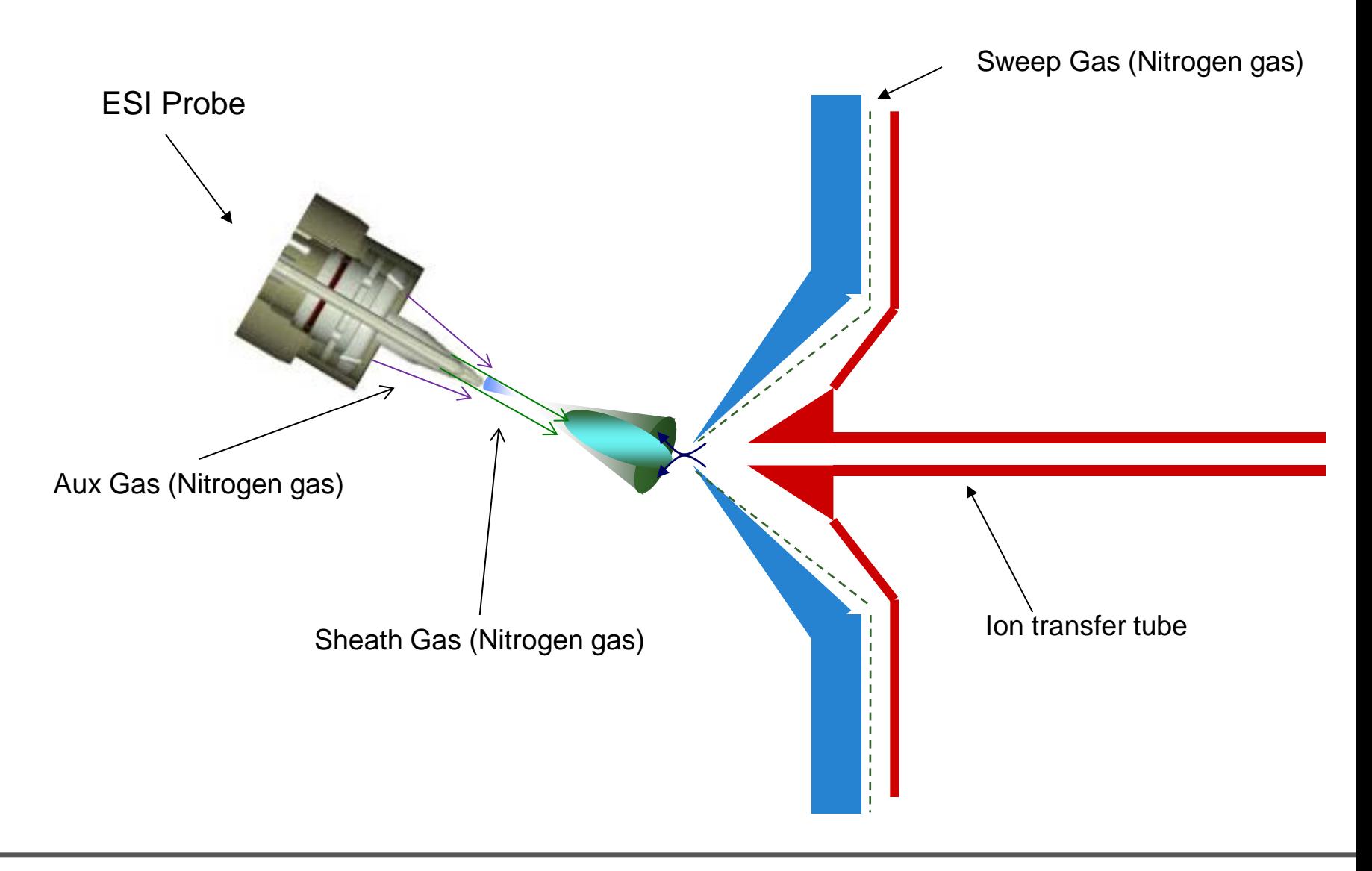

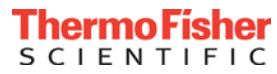

### Optimization of Source Conditions Using Automated Routines

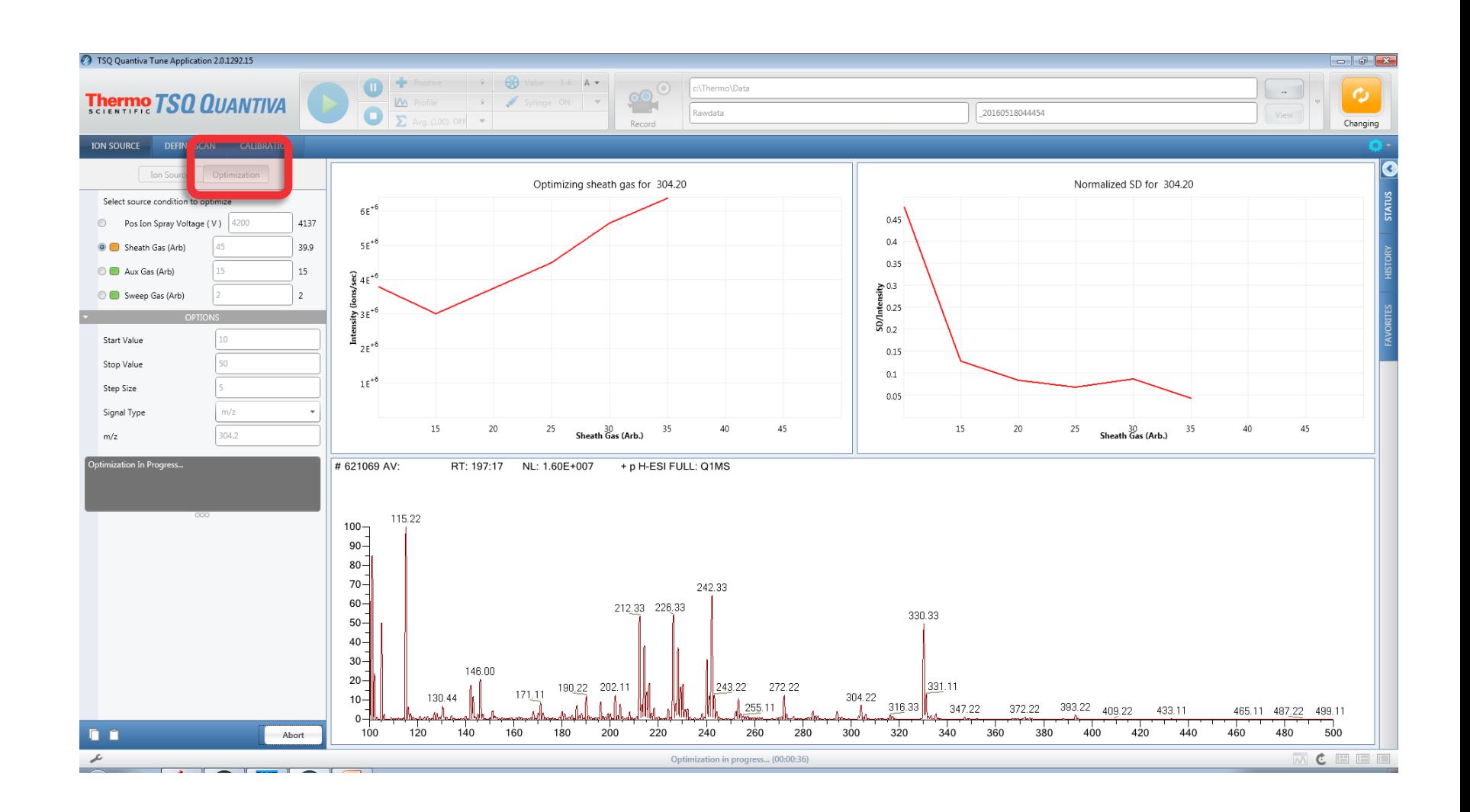

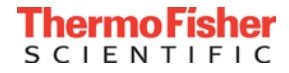

#### Copy Source Conditions

#### TSQ Tune Page

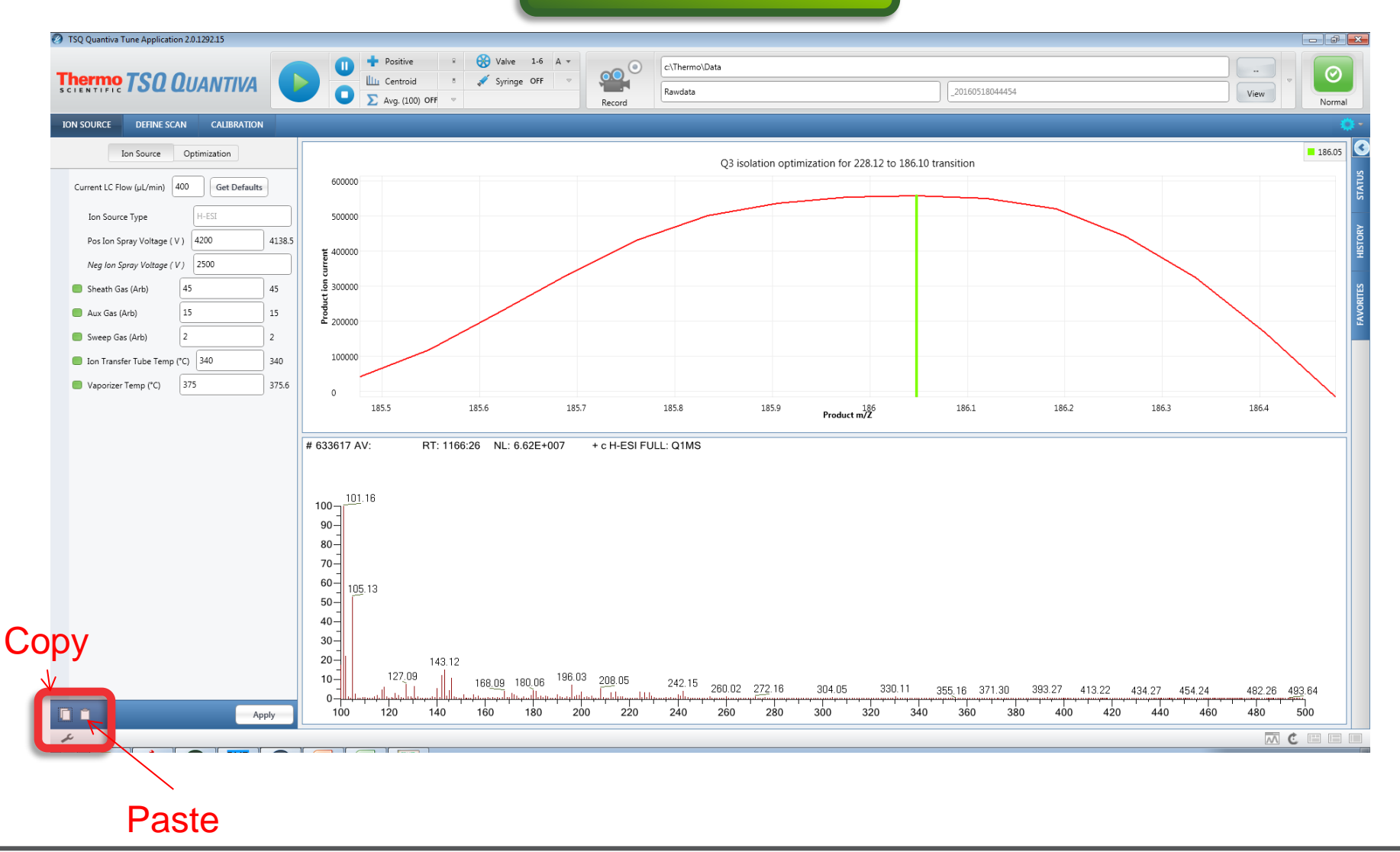

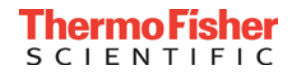

#### Paste Source Conditions

#### TSQ Instrument Method Editor

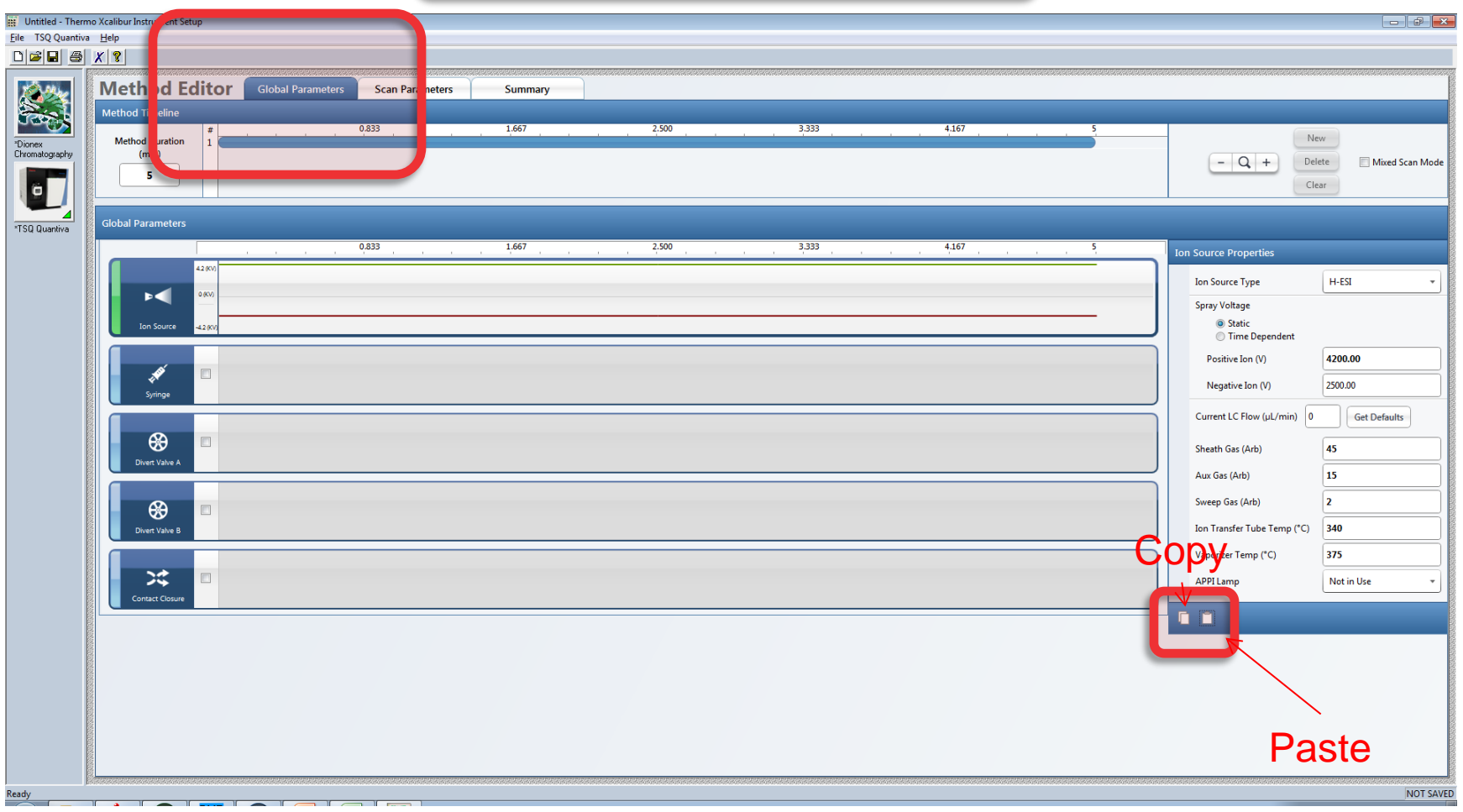

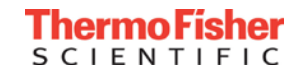

### Compound Optimization When the Transitions Are Known

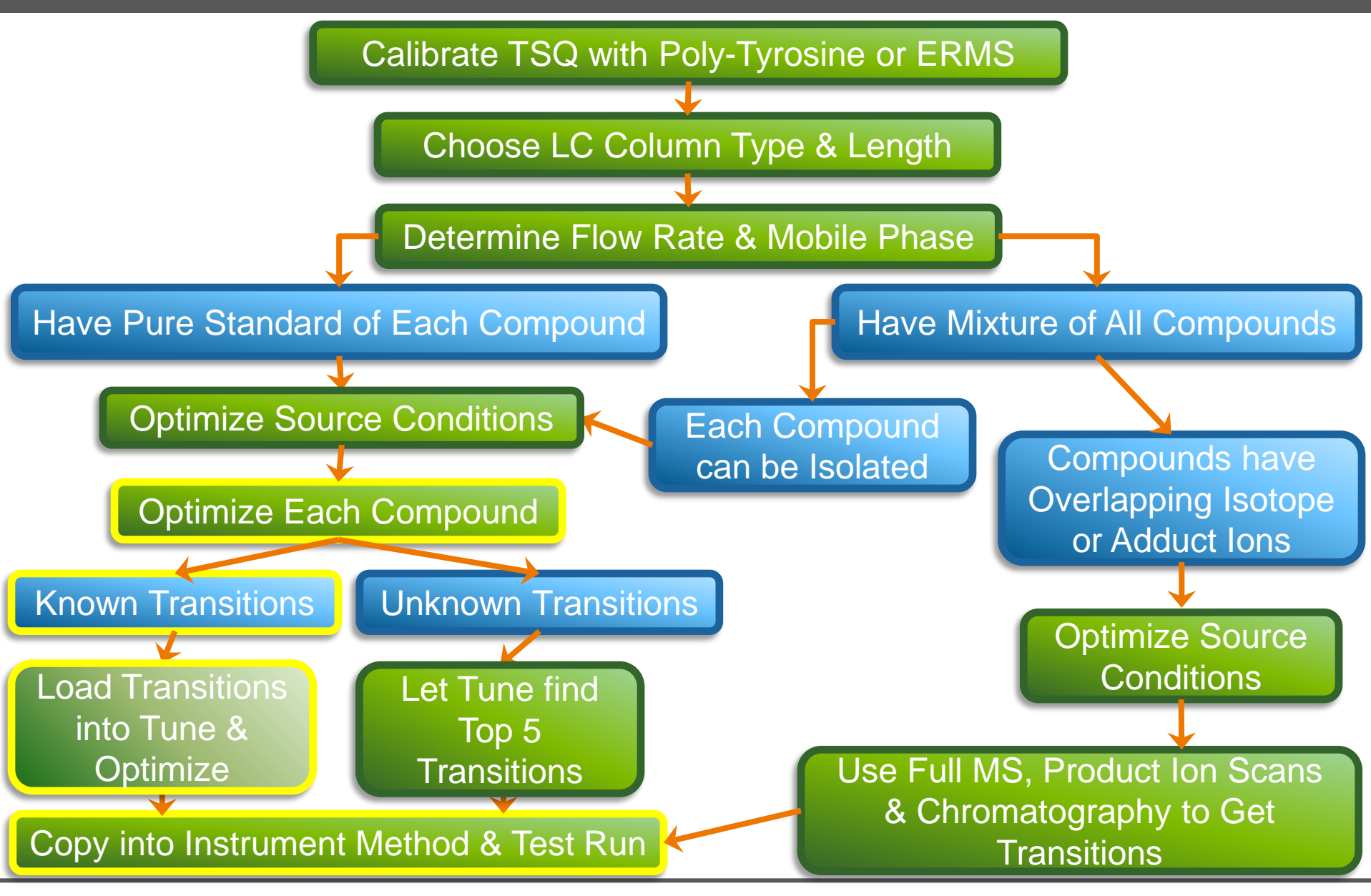

CIENTI

**22**

#### Compound Optimization of the Precursor

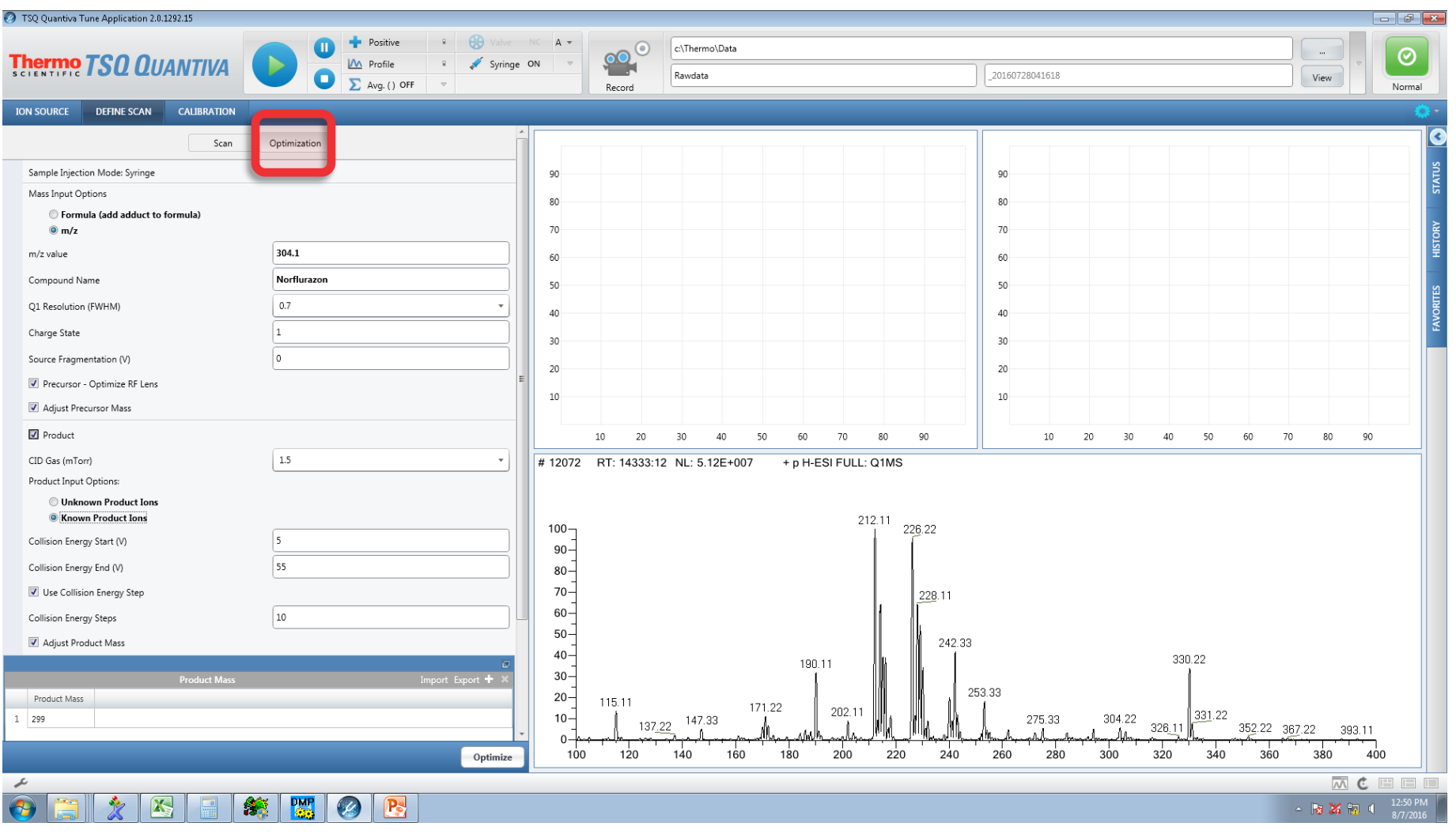

#### Optimize Each Compound

#### Which Precursor Do We Use?

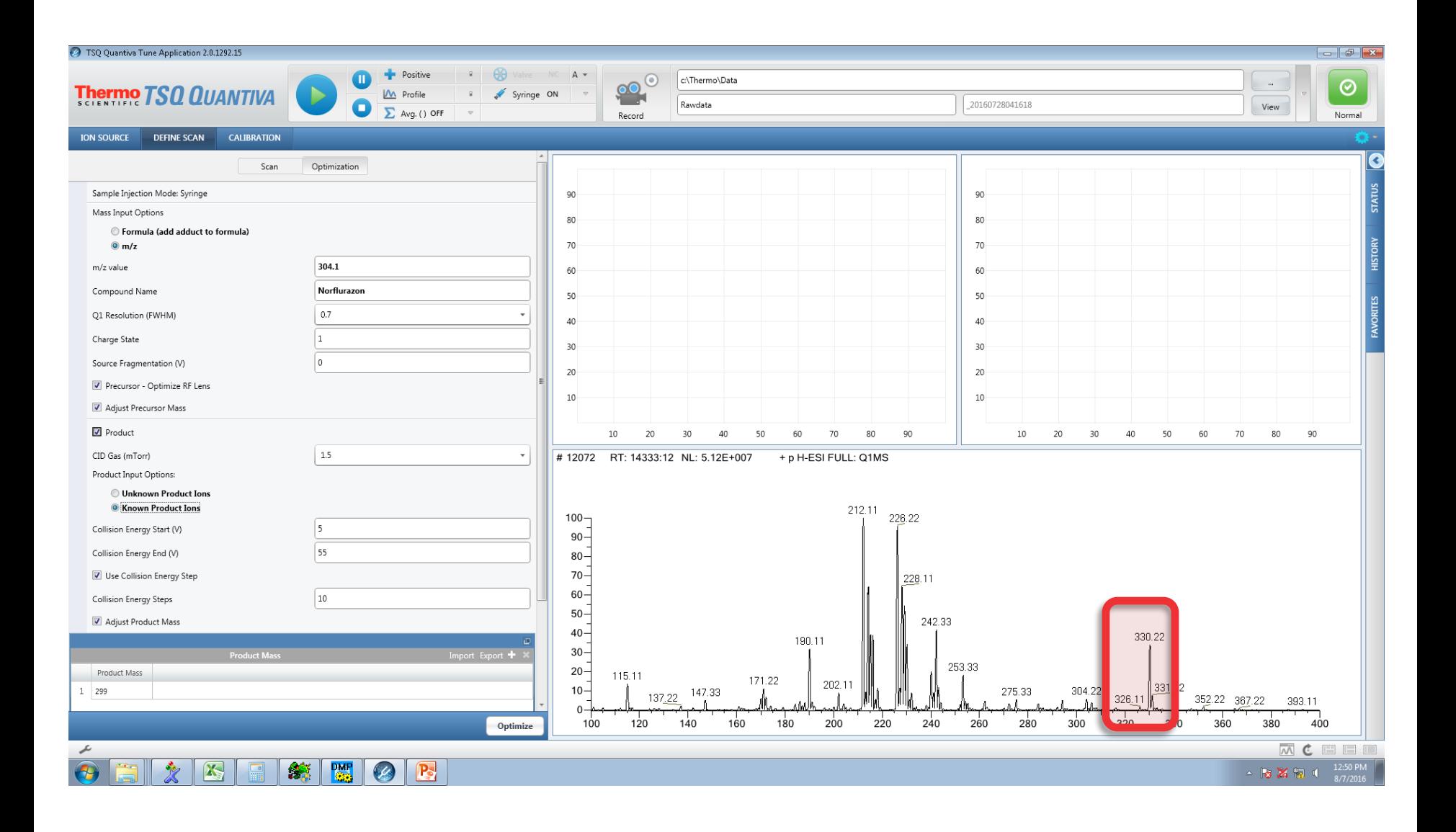

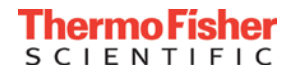

#### Optimizes Precursor m/z

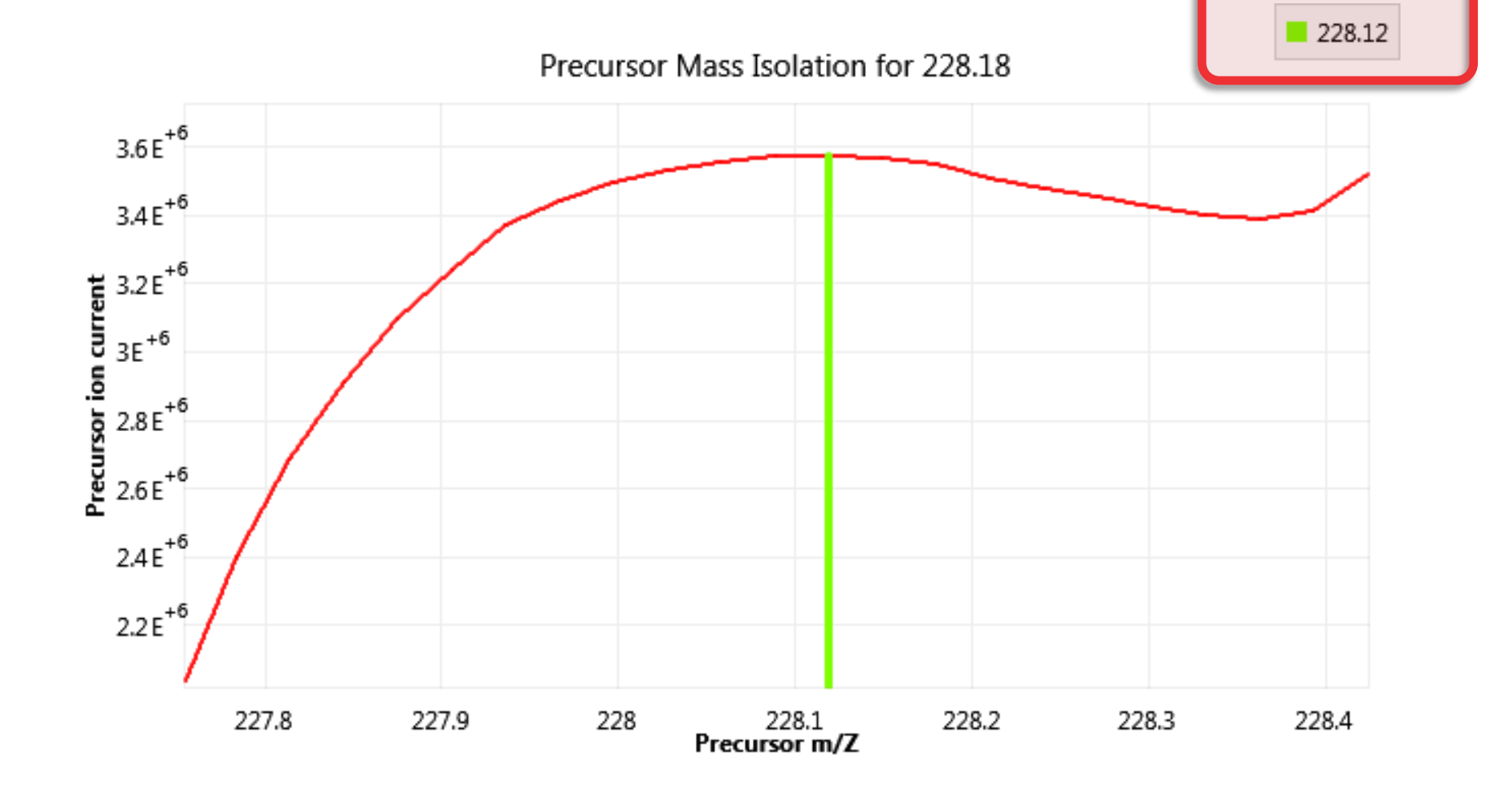

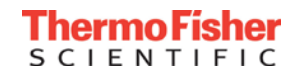

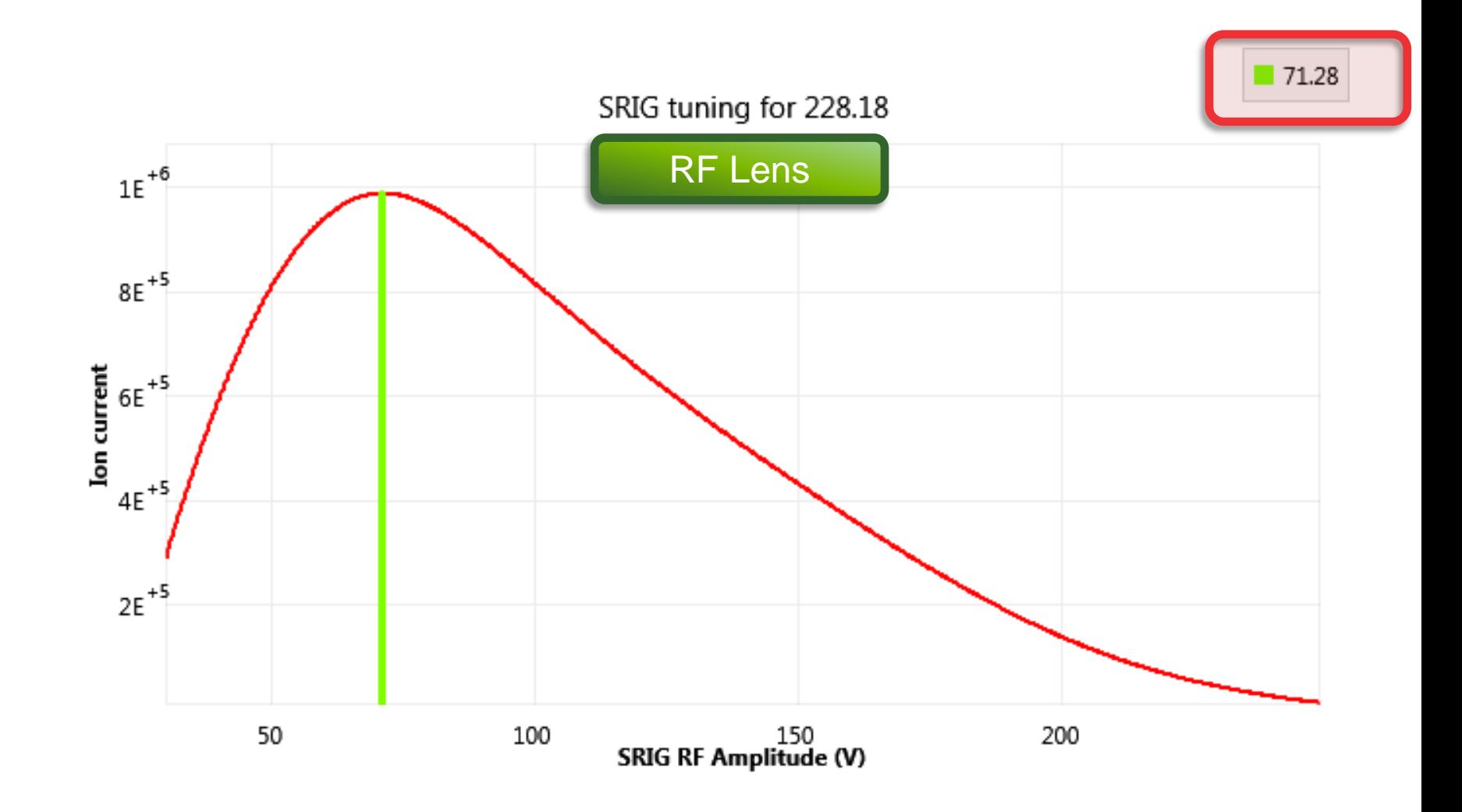

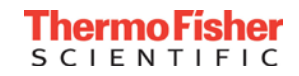

#### Using Product Ions from a TraceFinder Compound Database

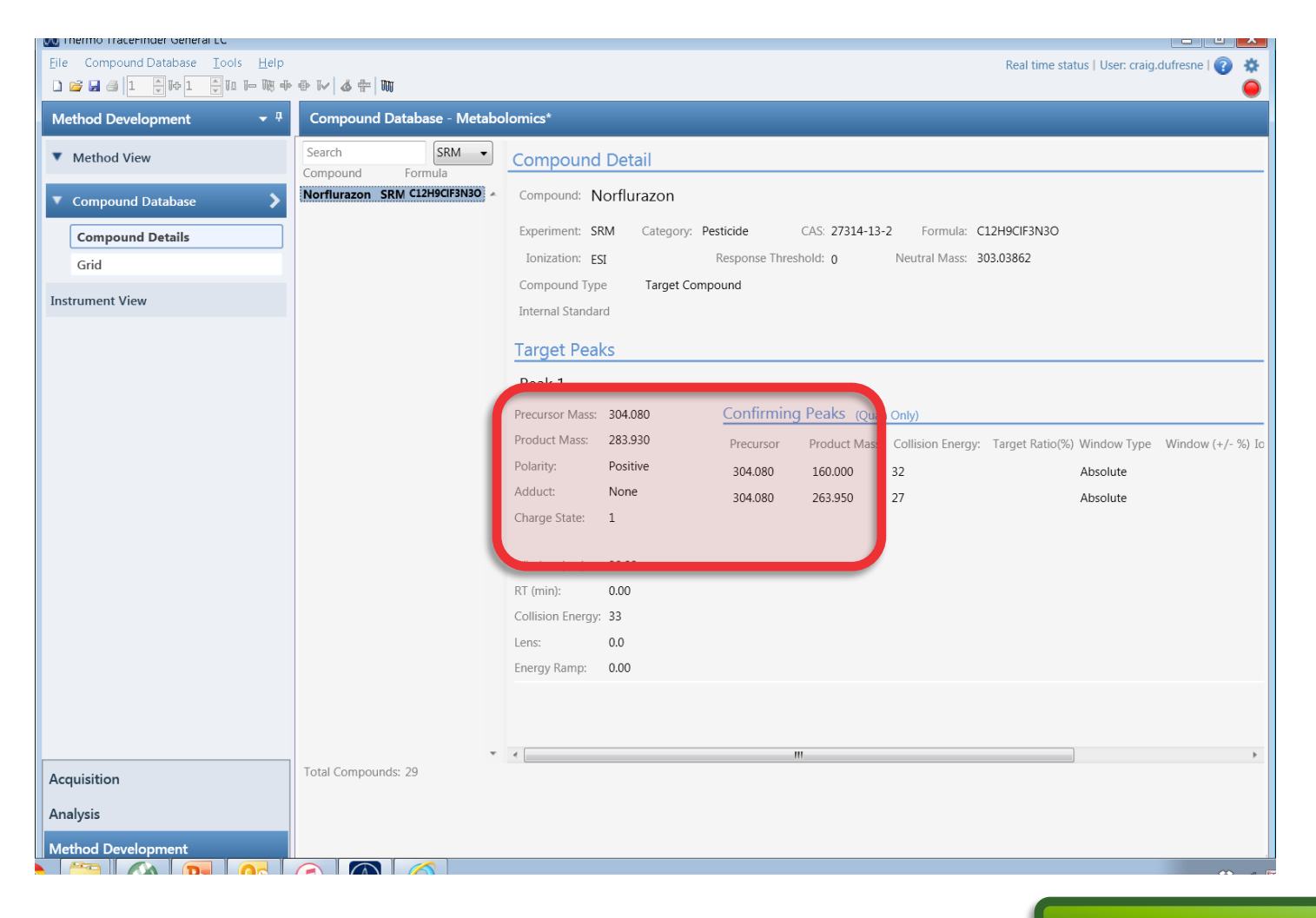

Known Transitions

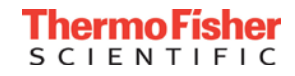

#### Choosing Transitions from mzcloud.org

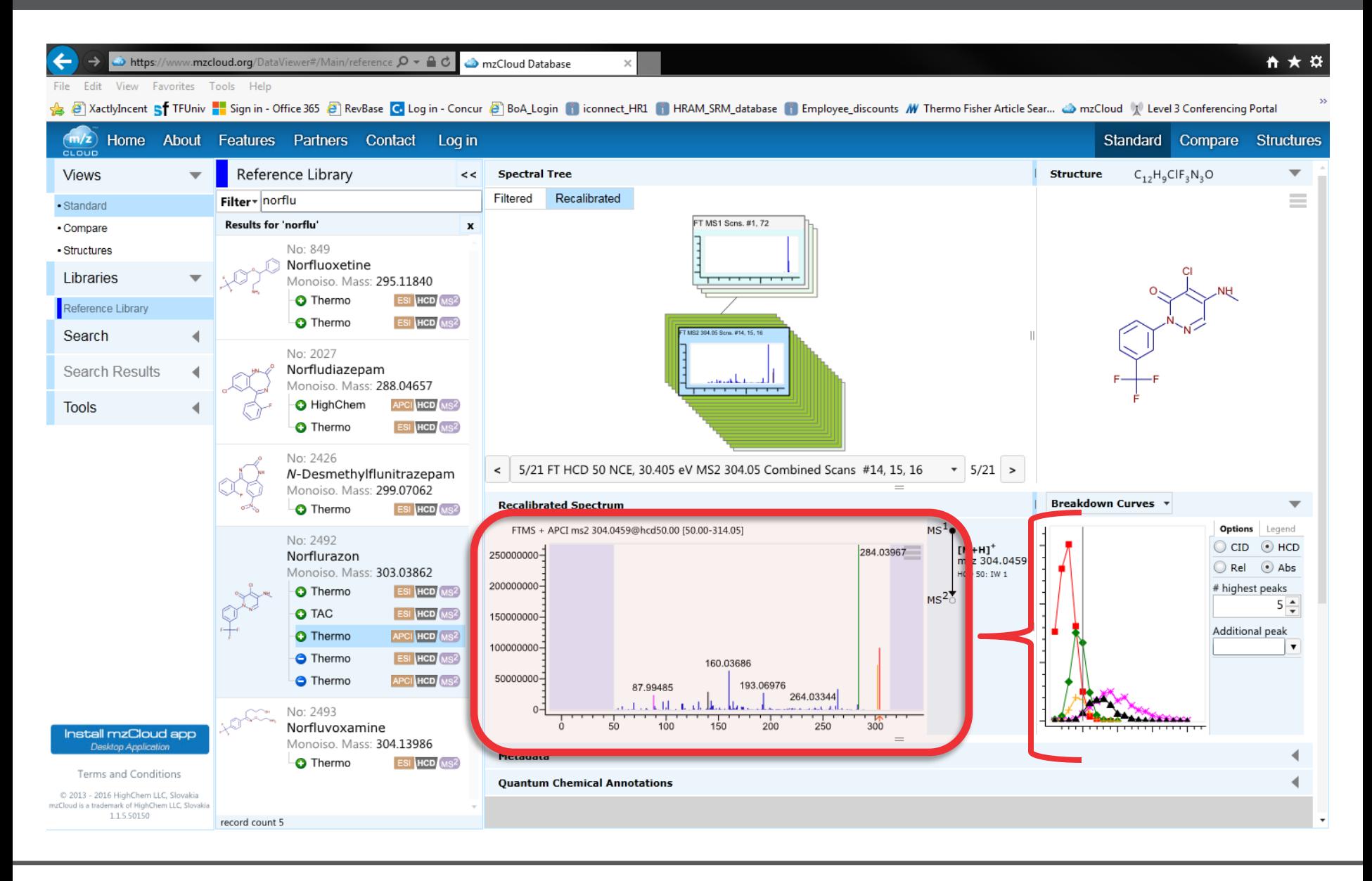

#### Compound Optimization of Known Product Ions

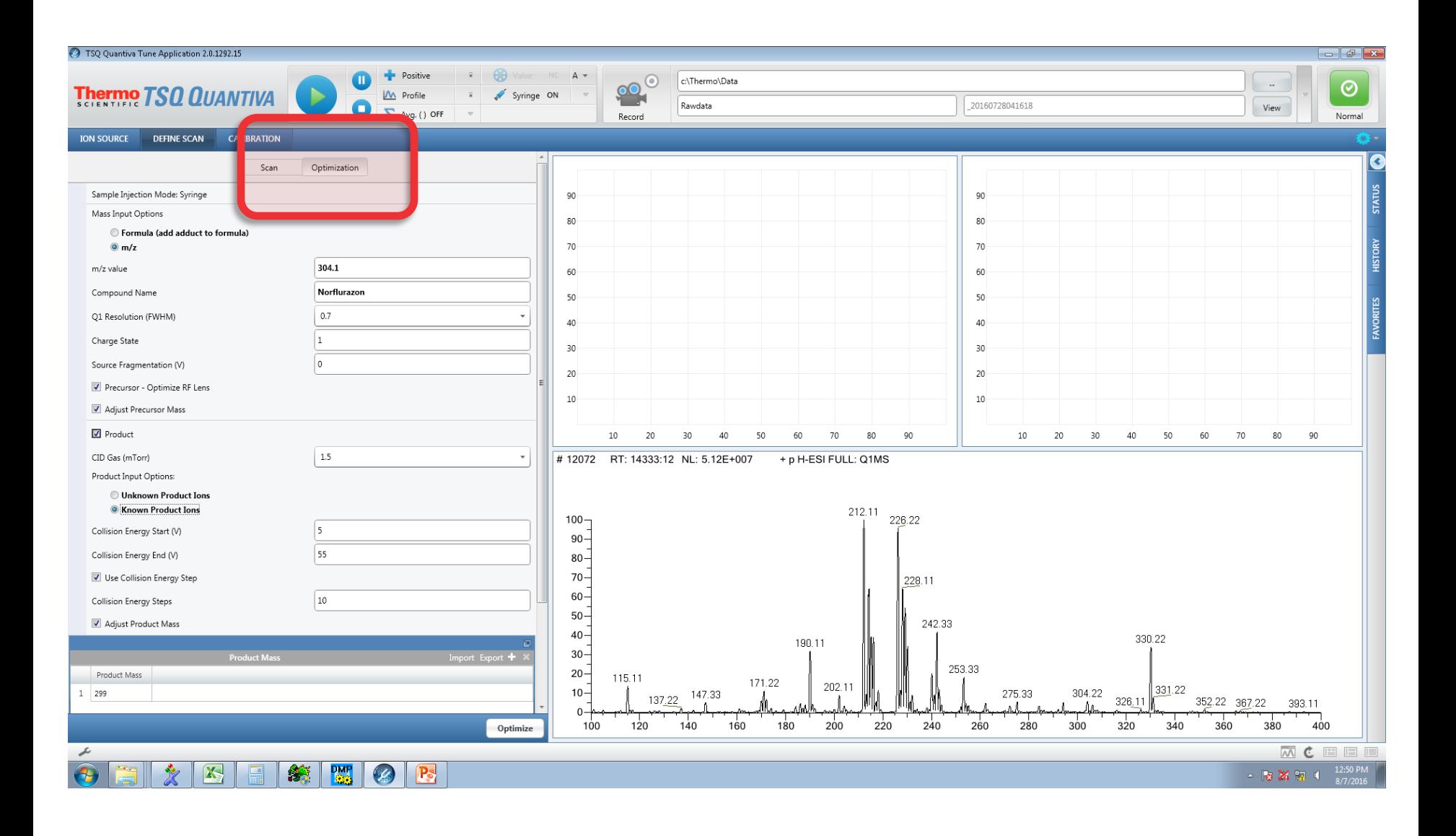

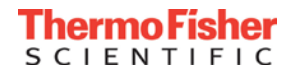

### Typing in the Known Product Ions

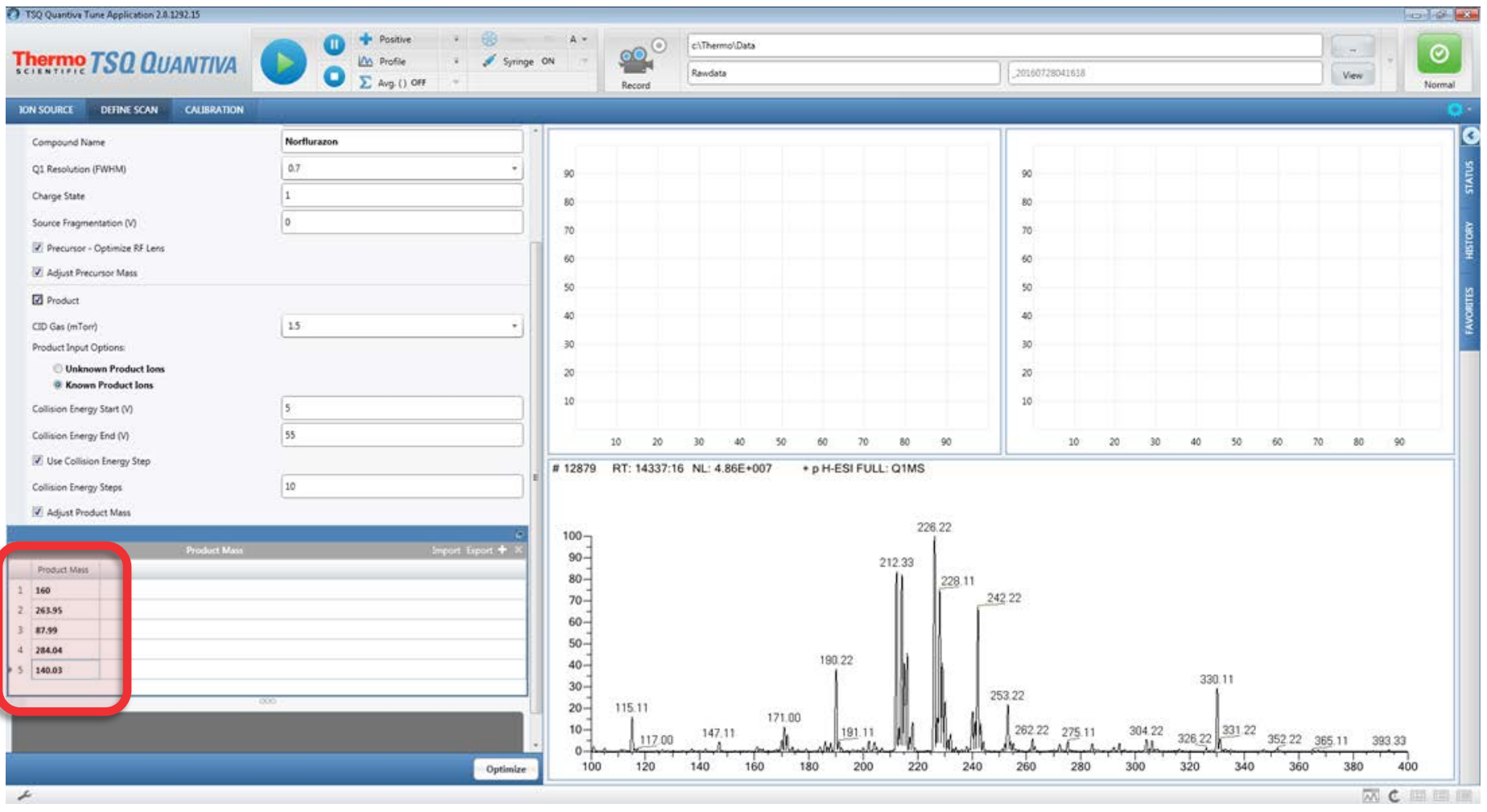

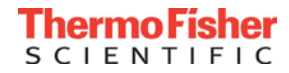

#### The Instrument Stabilizes the Collision gas in Q2

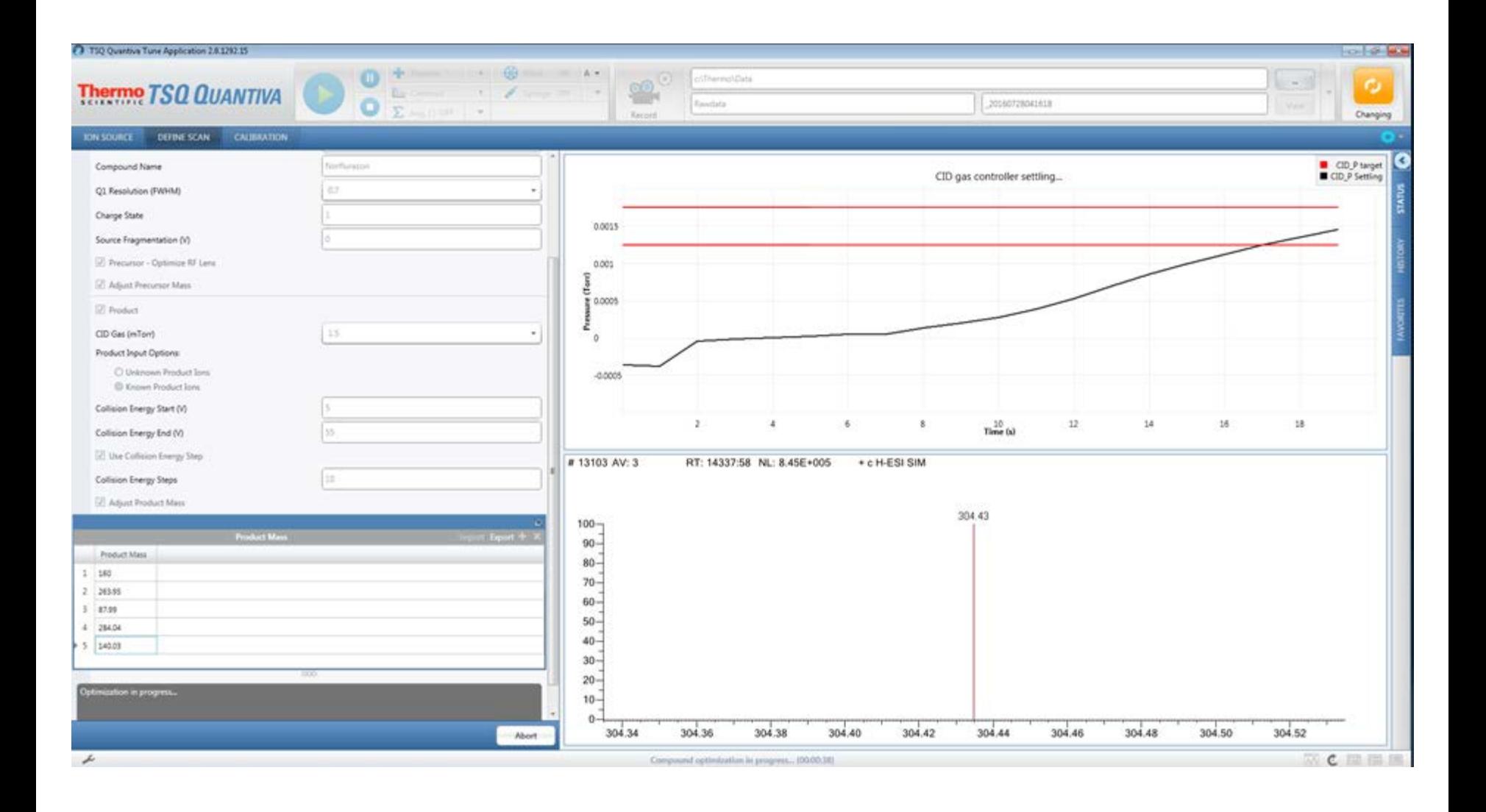

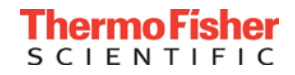

#### The Product Ions are Optimized

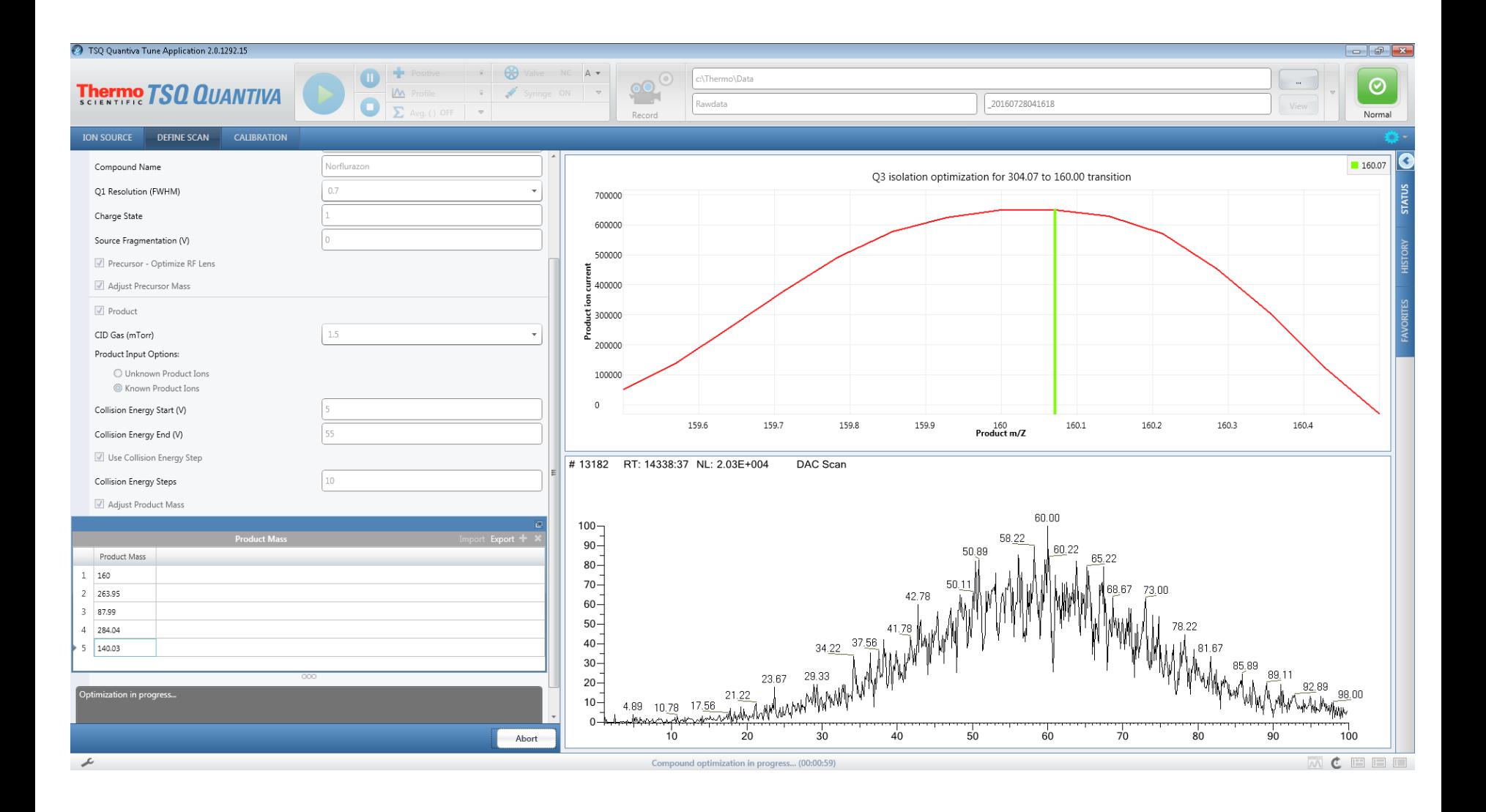

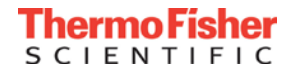

#### Breakdown Curves

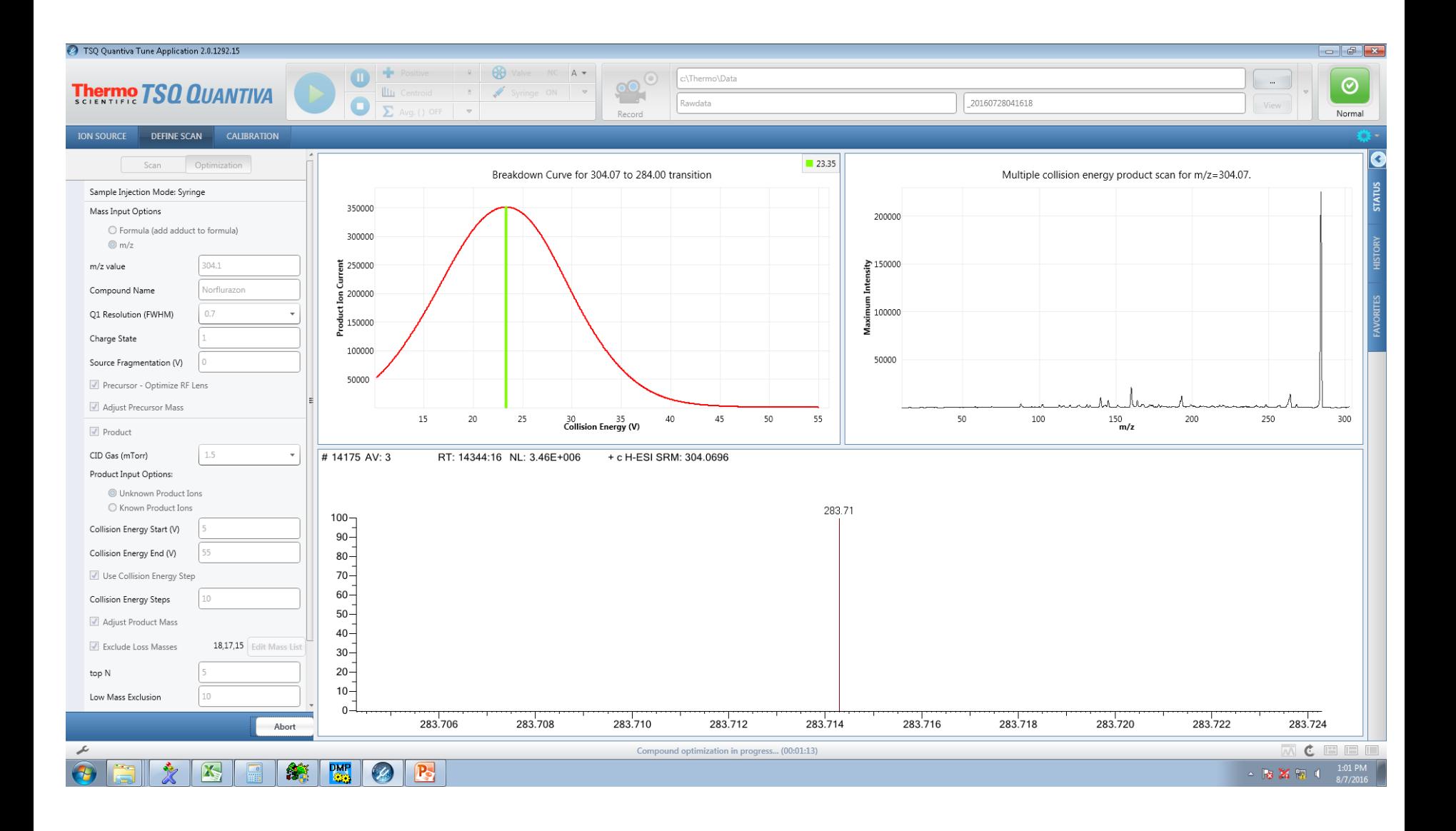

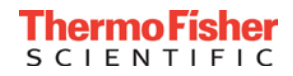

#### Copying the Transitions to the Instrument Method

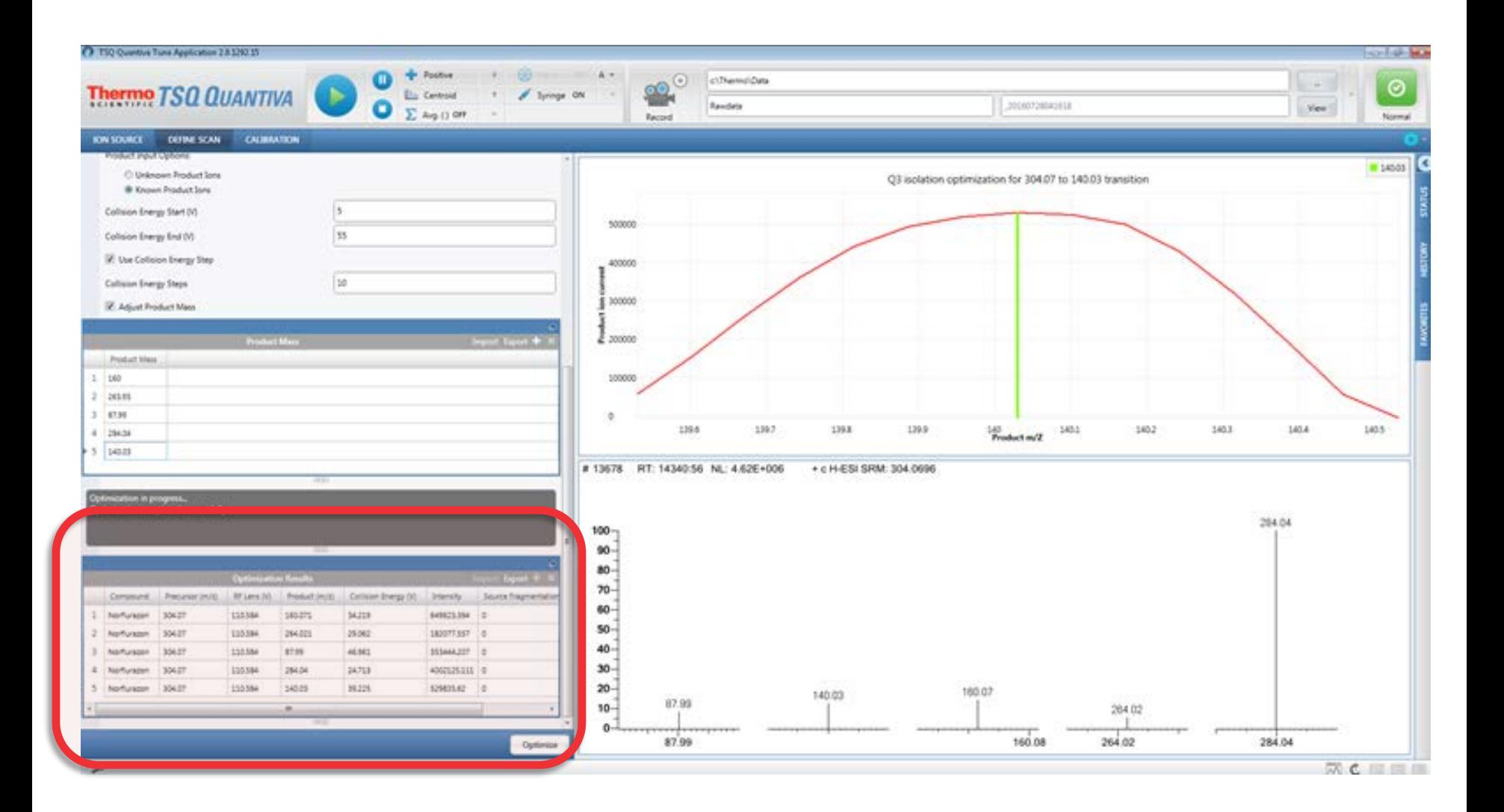

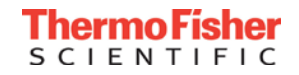

#### Drag and Drop SRM Scan

#### TSQ Instrument Method Editor

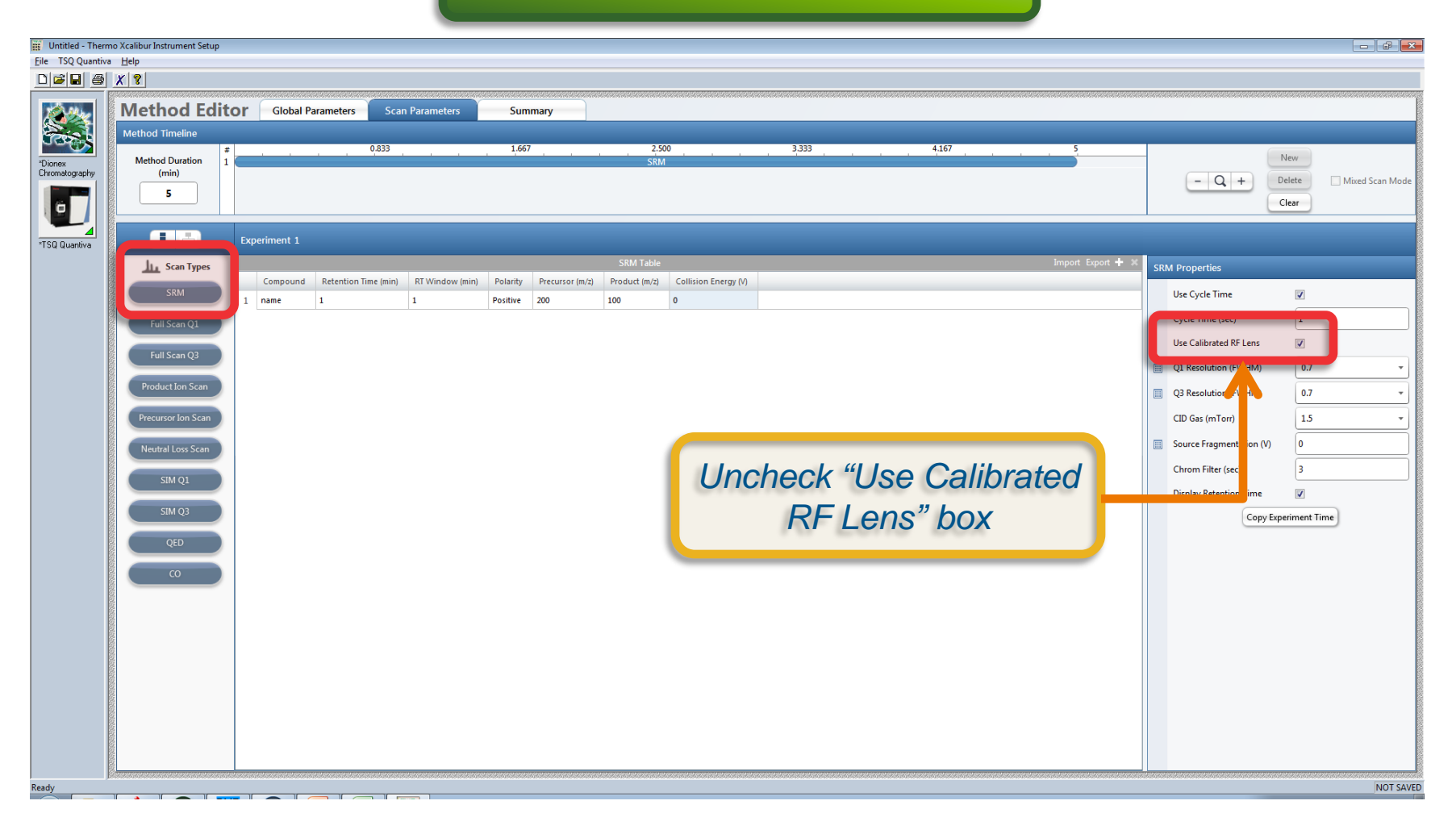

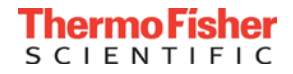

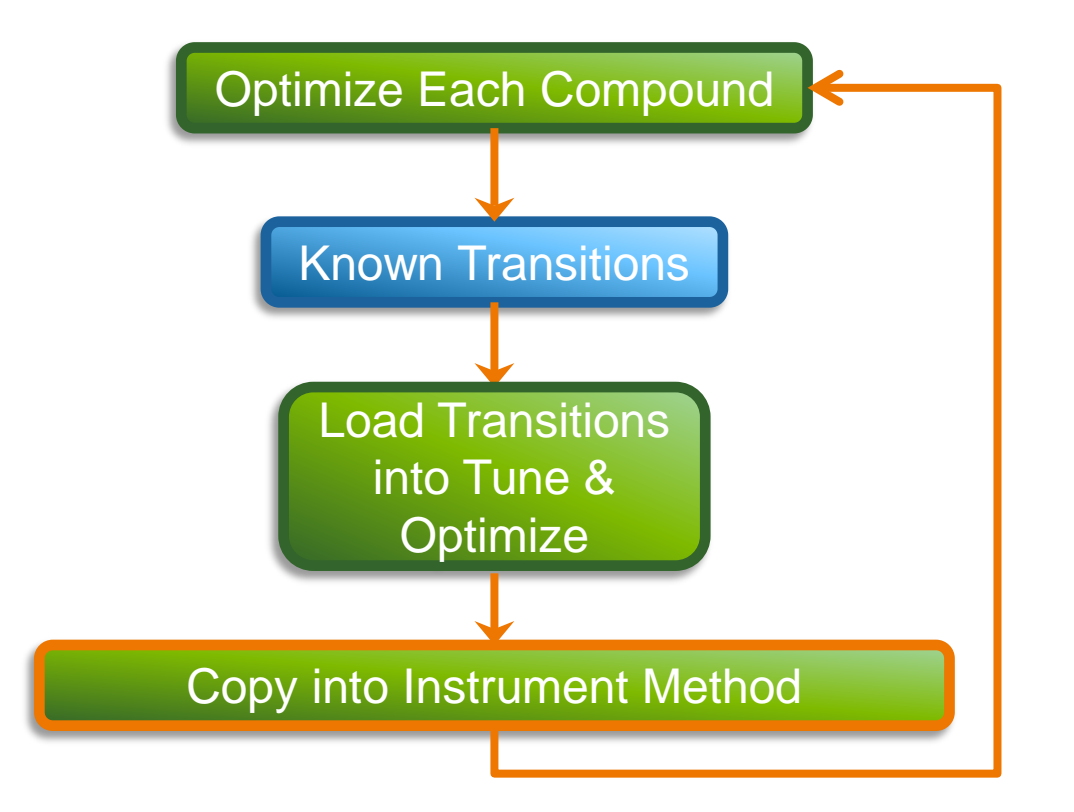

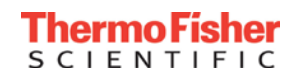

## Compound Optimization When the Transitions Aren't Known

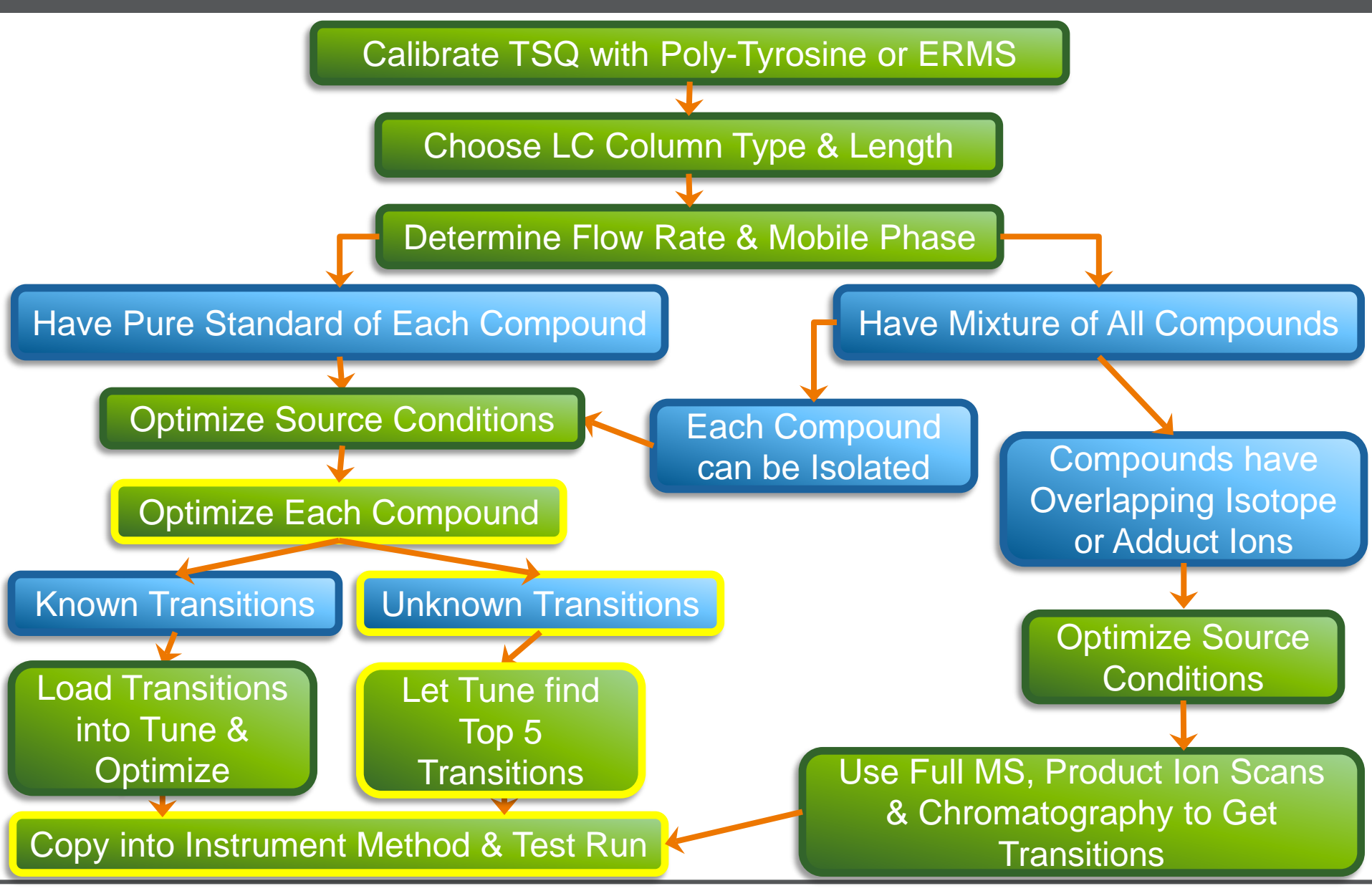

CIENTI

**37**

- Try to avoid choosing common losses such as ammonia and water as these add little specificity to the SRM transition
- Be aware of using high collision energies and generating fragment ions that are very small and common to a large number of compounds
- In general its desirable to choose five product ions:
	- One QUAN ION for measuring peak area for your curve
	- Two CONFIRMING IONS to use for ion ratio measurements to validate proper peak picking during complex matrix quantitation
	- Two back up ions to use in case of matrix interference requiring the removal of a quan or confirming ion
- Mass Frontier is an excellent package for theoretically fragmenting a ion and evaluating its potential product ions

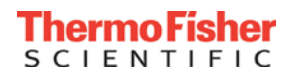

# Setting Up Compound Optimization to Find Unknown Transitions

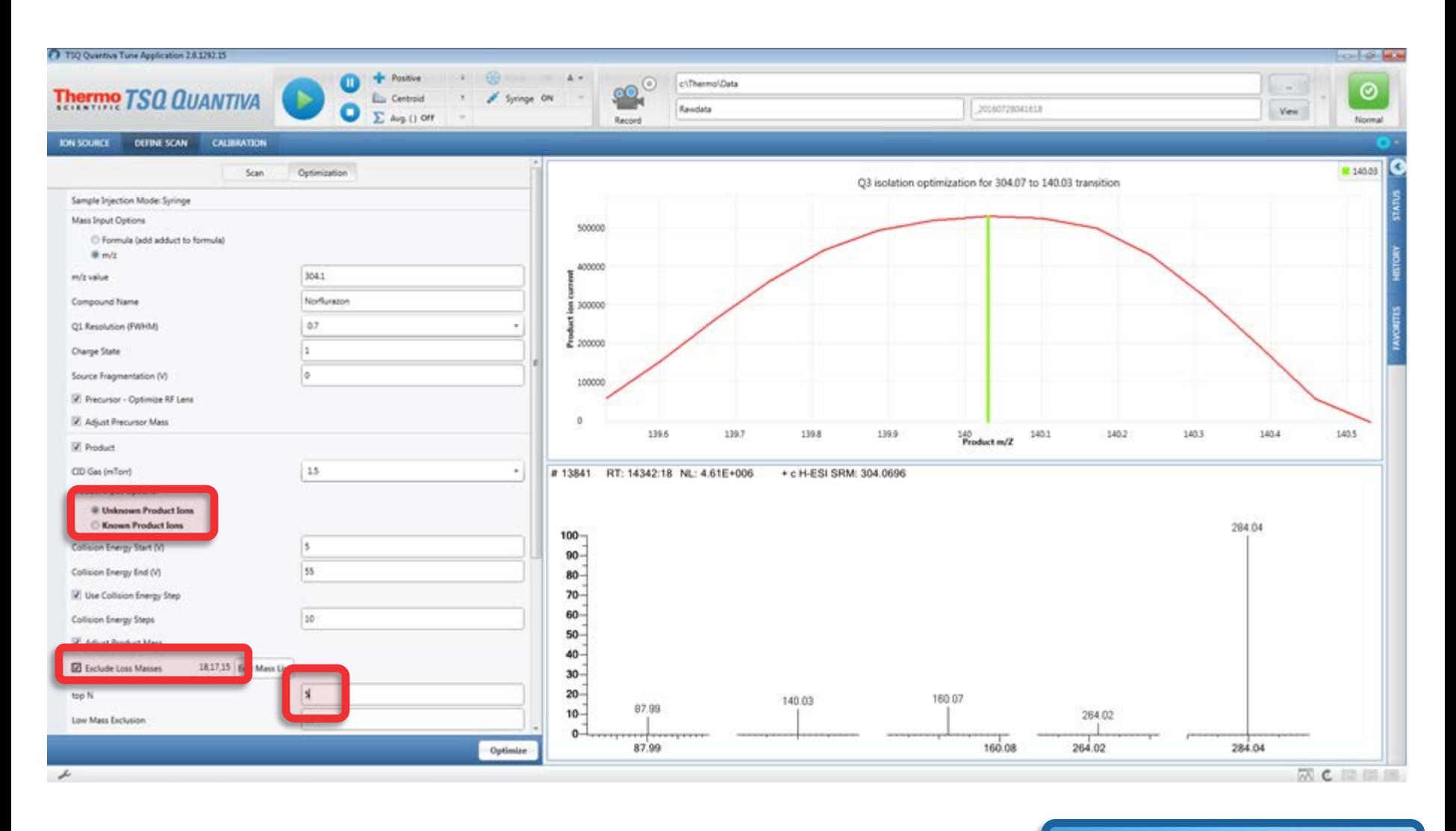

Unknown Transitions

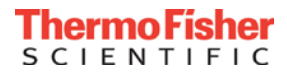

# The Instrument Finds the Best Product Ions

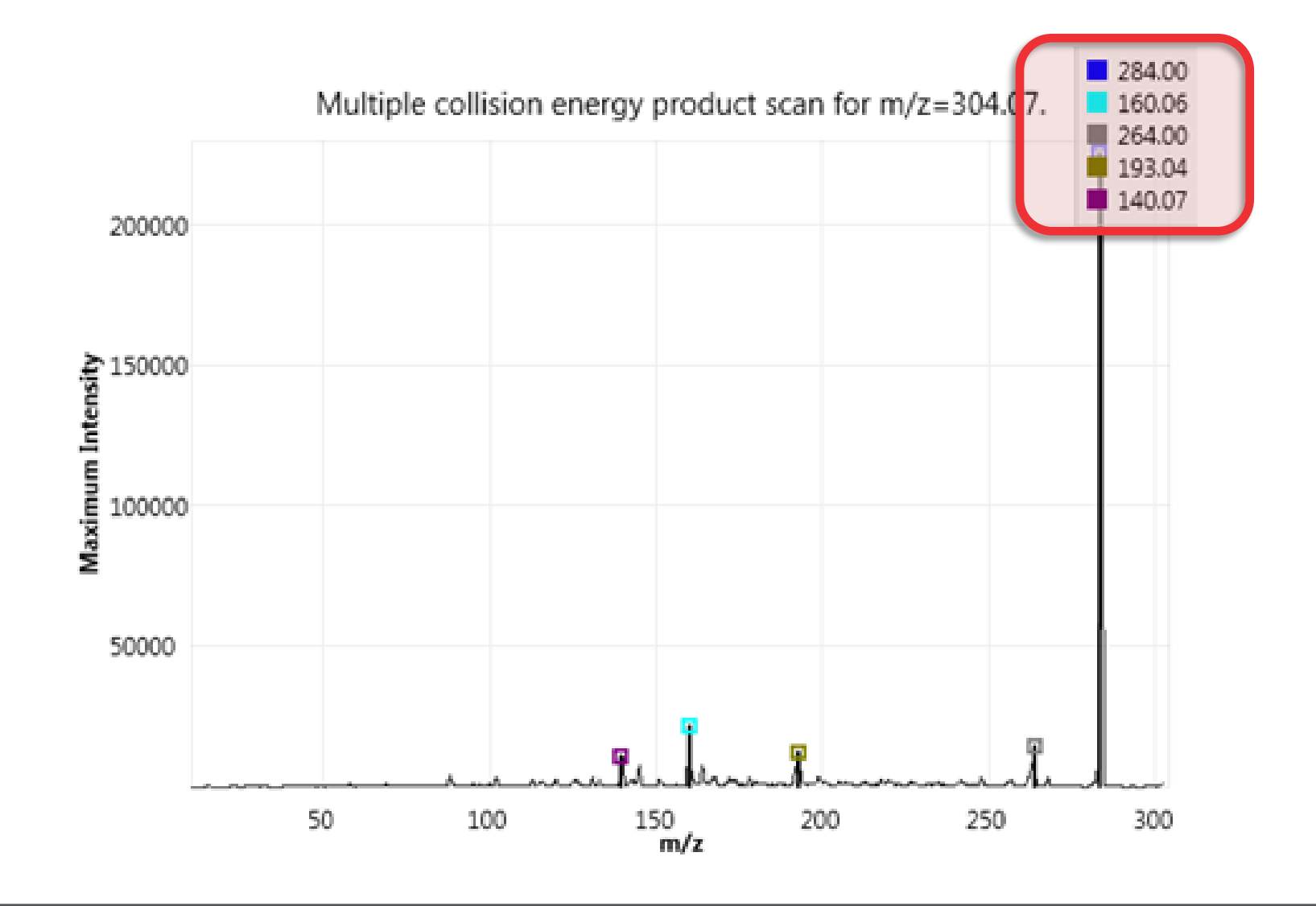

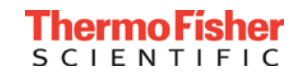

#### Creates Breakdown Curve

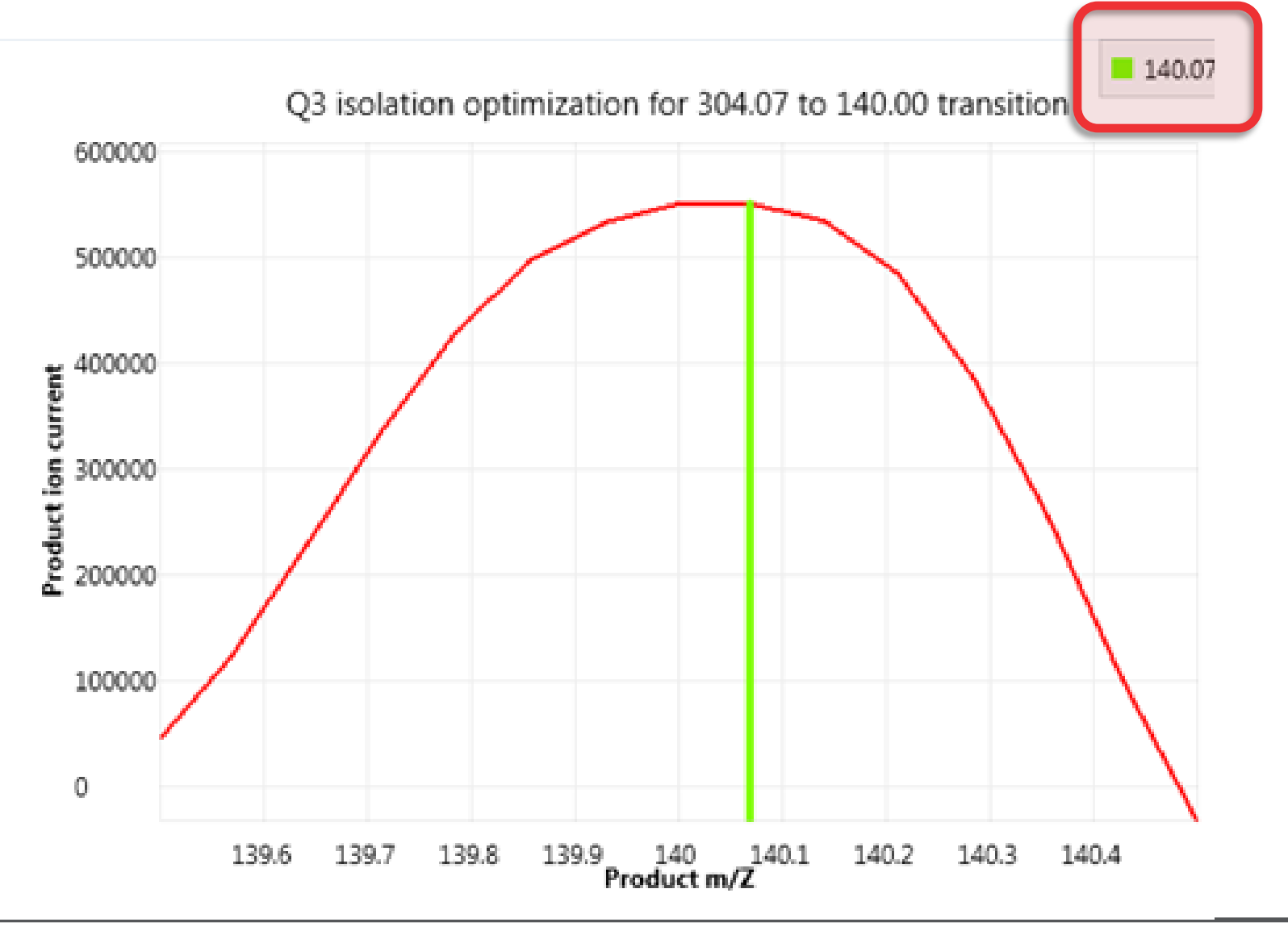

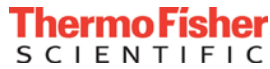

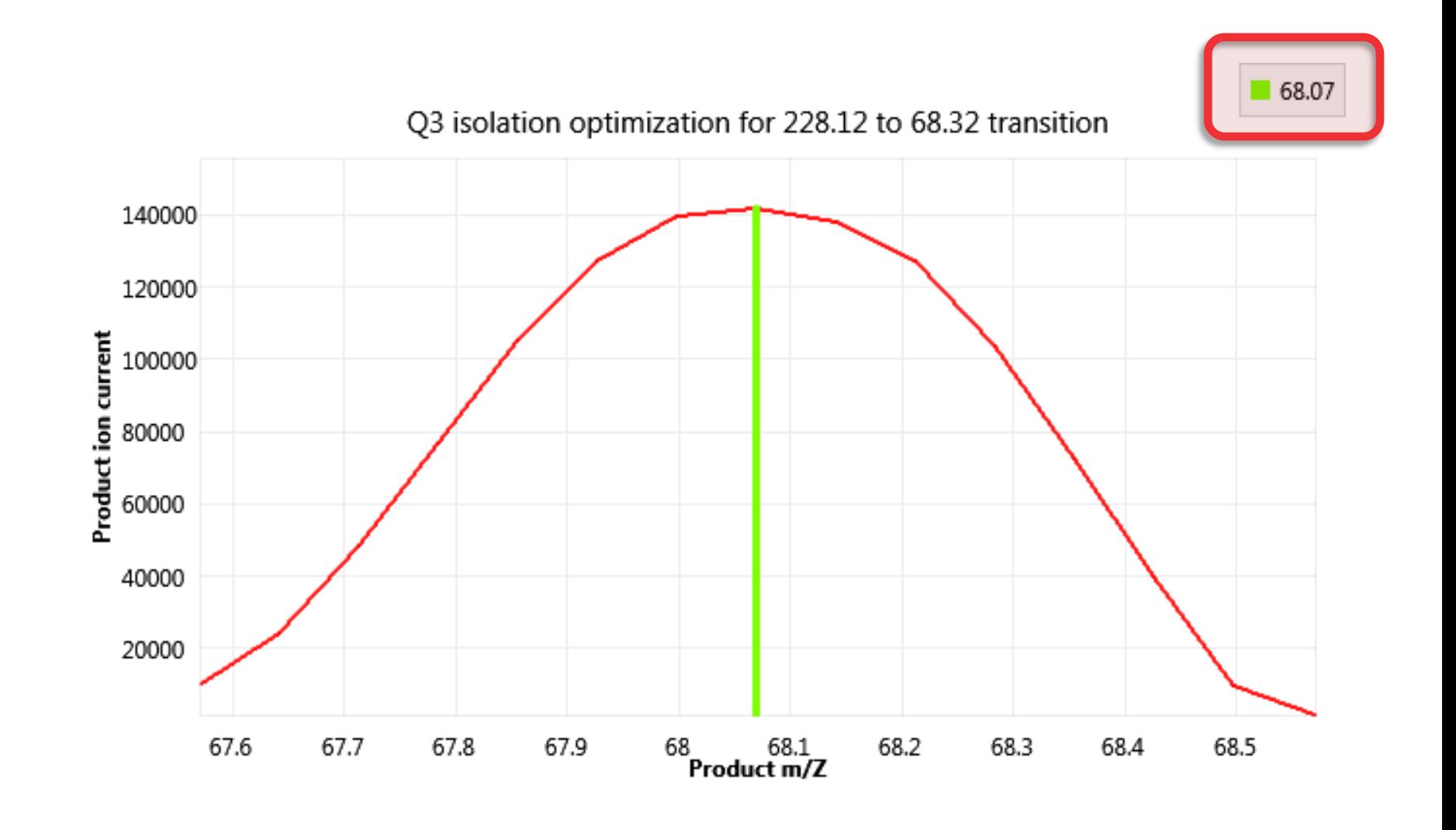

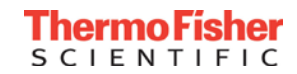

#### Compound Optimization Results

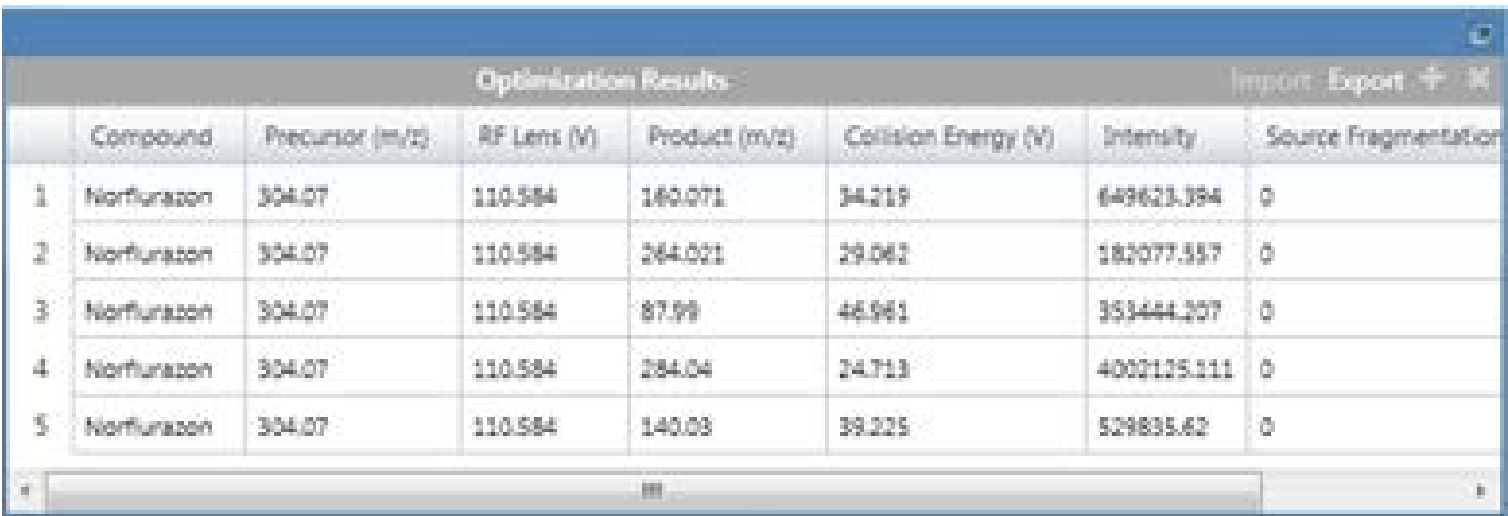

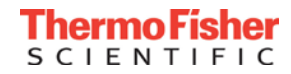

#### Drag and Drop SRM Scan

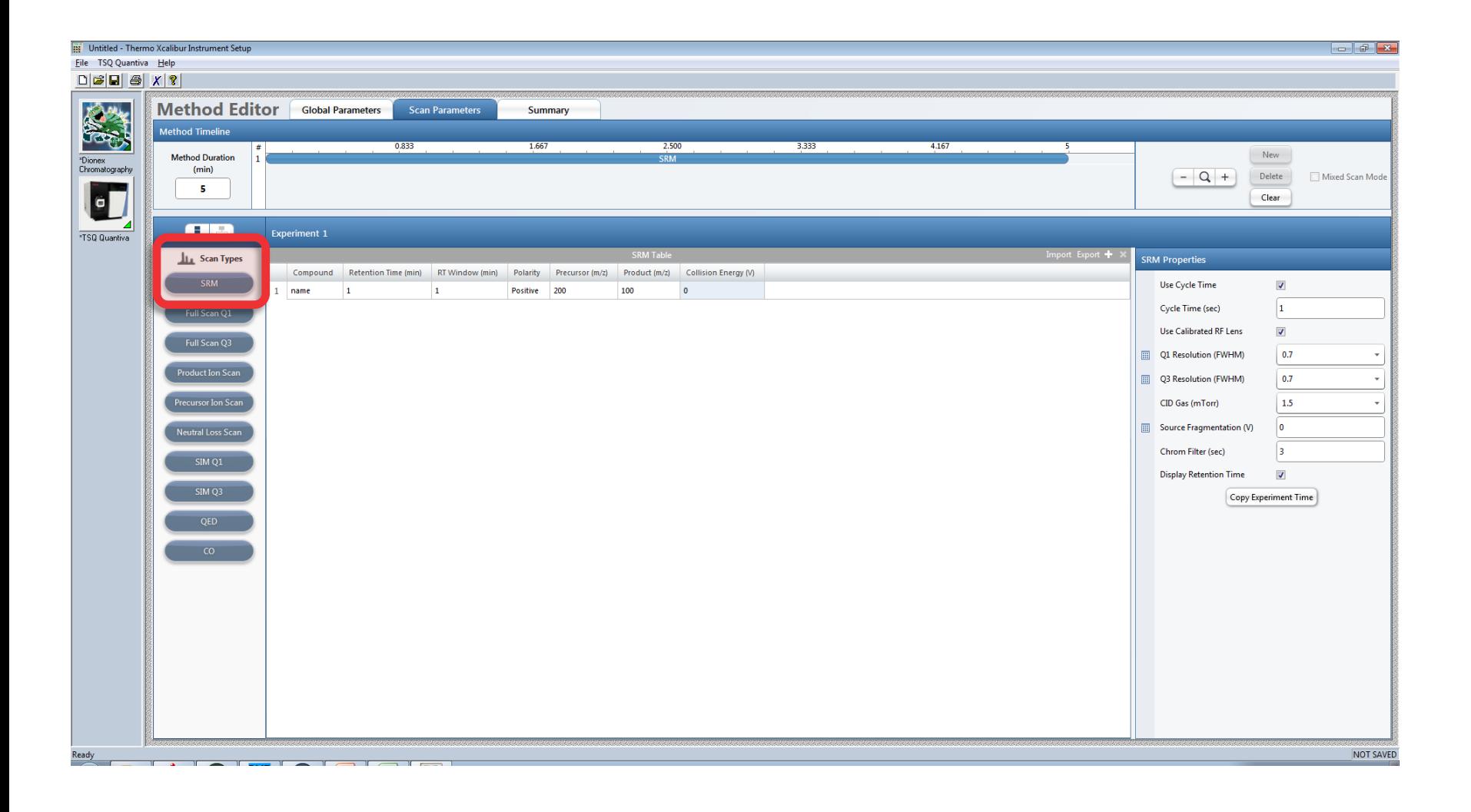

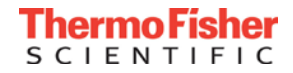

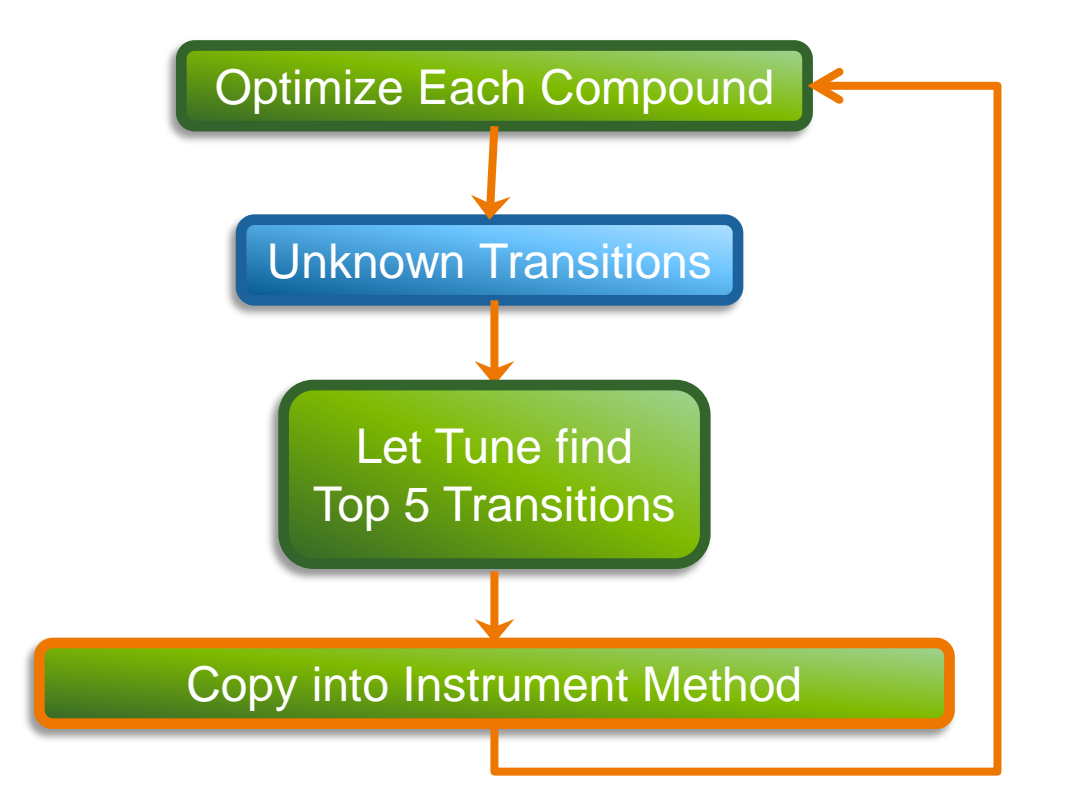

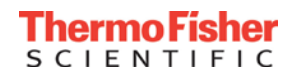

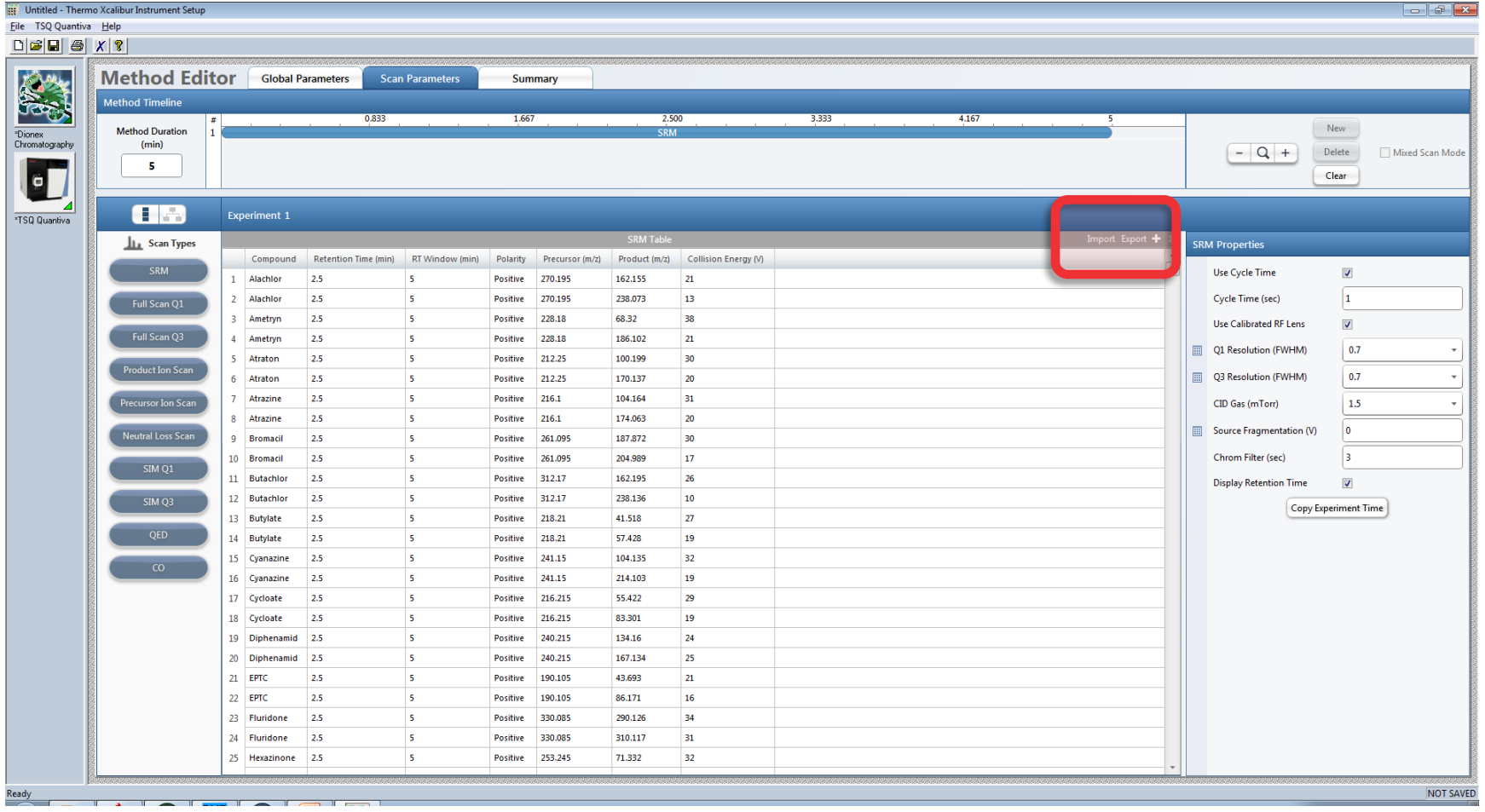

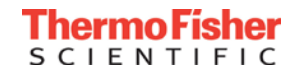

# Using an LCMS Method to Find Missing Compounds

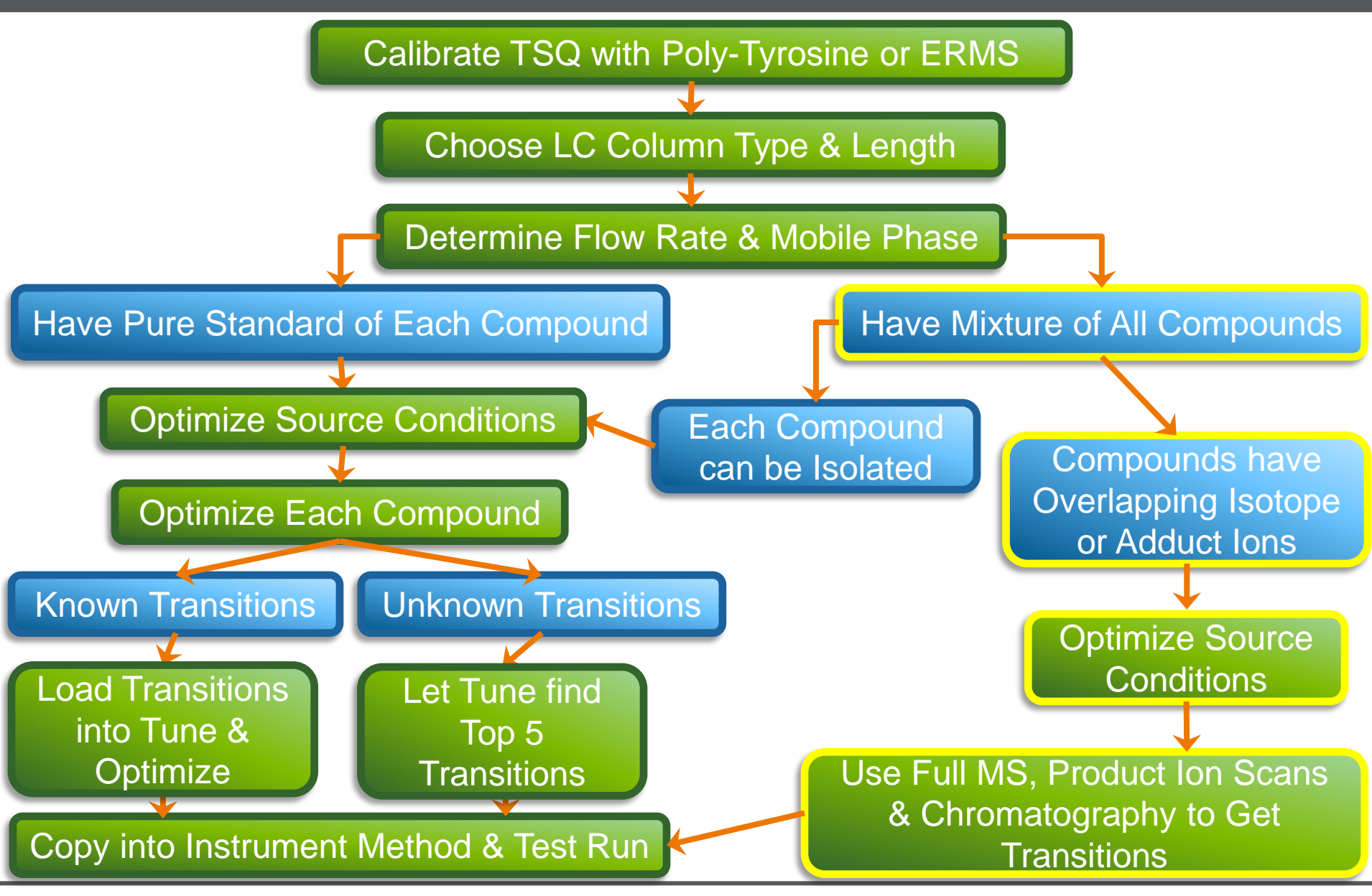

**CIENTI** 

**47**

#### Using Product Ions Scans to Find Missing SRMs

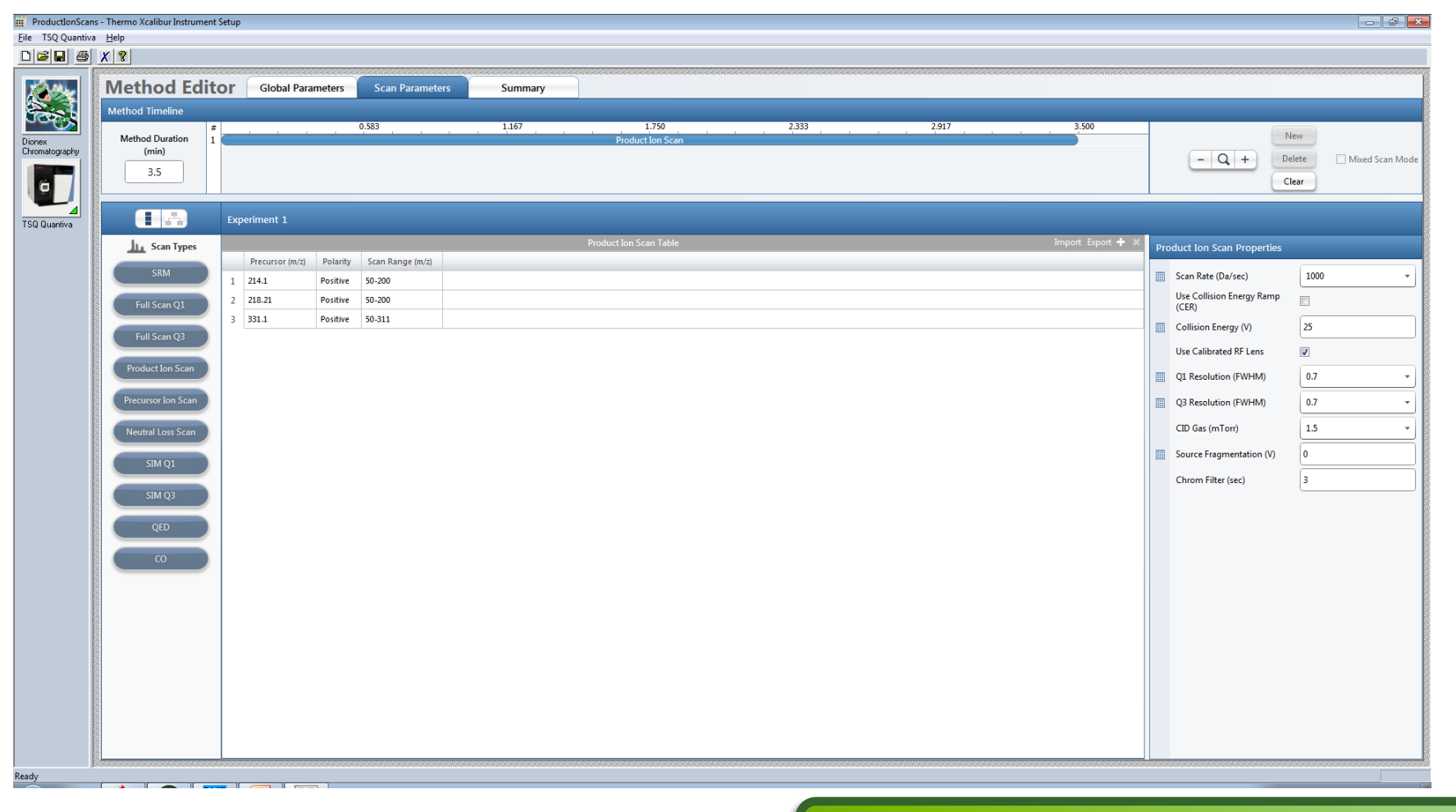

Use Full MS, Product Ion Scans & Chromatography to Get Transitions

#### **ThermoFisher SCIENTIFIC**

#### Finding Ions to Add

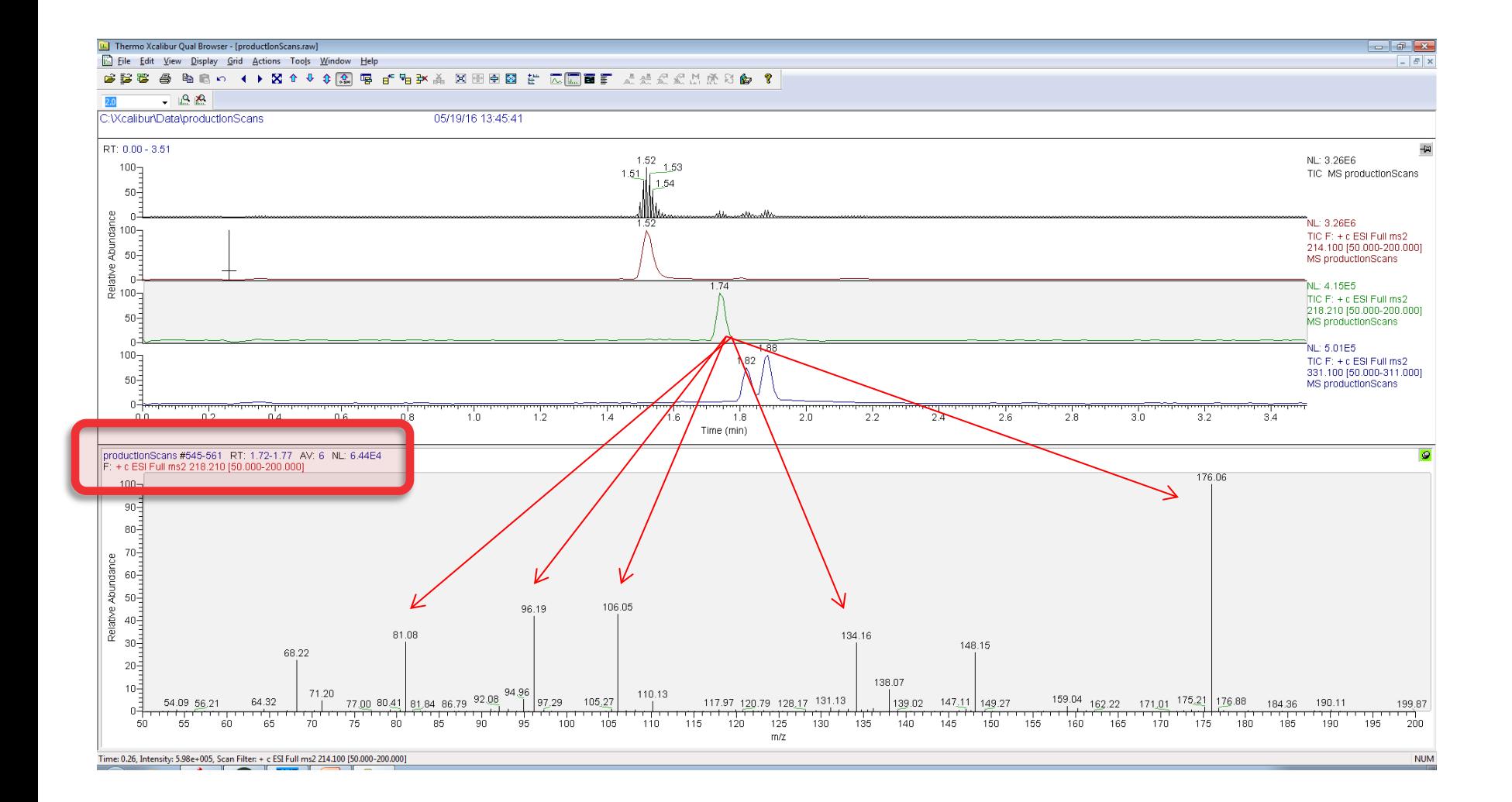

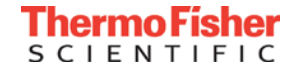

#### Adding the New Compounds into the Method

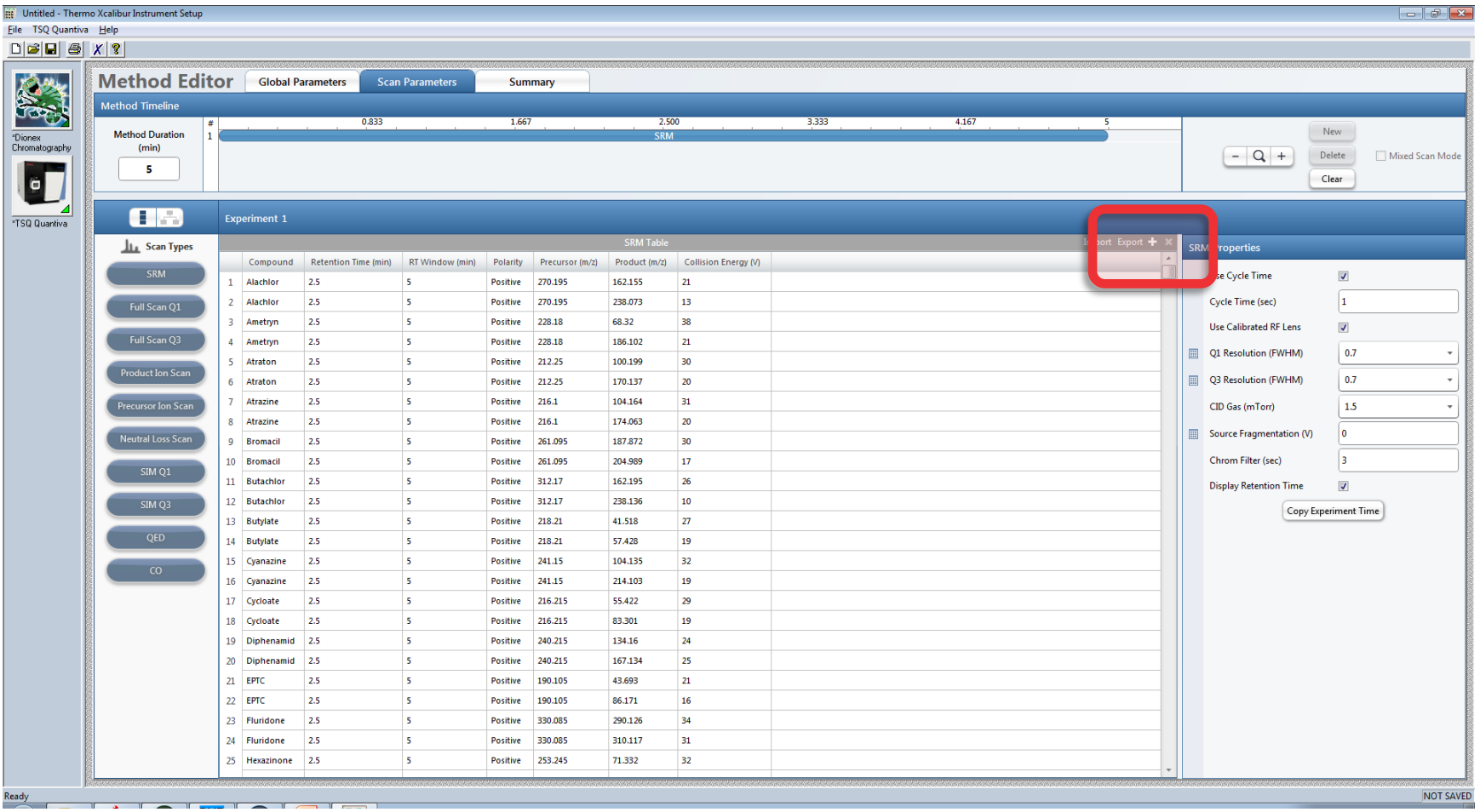

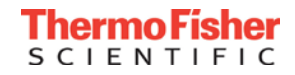

#### SRM Properties – Cycle Time

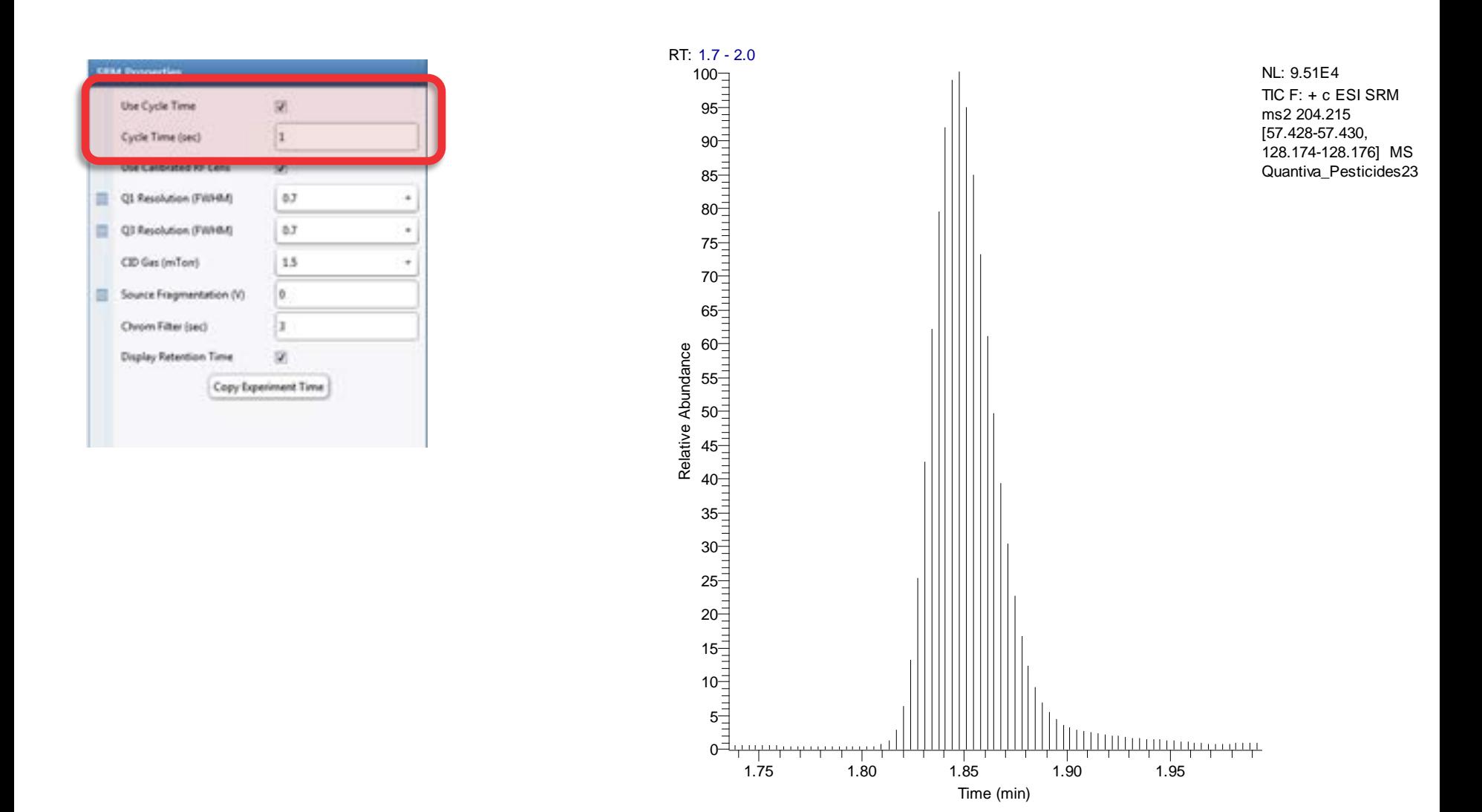

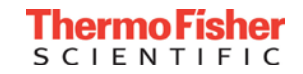

#### Q1 Resolution and Chrom Filter

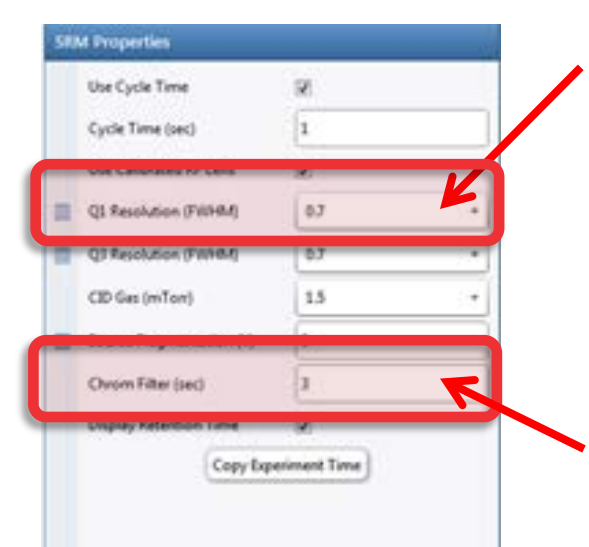

The resolution of a quadrupole is the width of mass ranges which pass through the quadrupole filter. Generally, we start off with a large width like 0.7 (gives higher signal heights) and then narrow the width when looking at a low level standard in a proper sample matrix. The narrowing only increases signal-to-noise ratios if an interference is present that the increase in mass resolution can remove.

The Chrom Filter is a set of complex algorithms which provide high and low frequency filtering common to all triple quadrupoles. You need to enter the LC full width at half height in seconds.

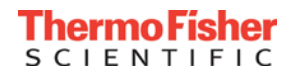

#### Test the final LC-MS/MS Method

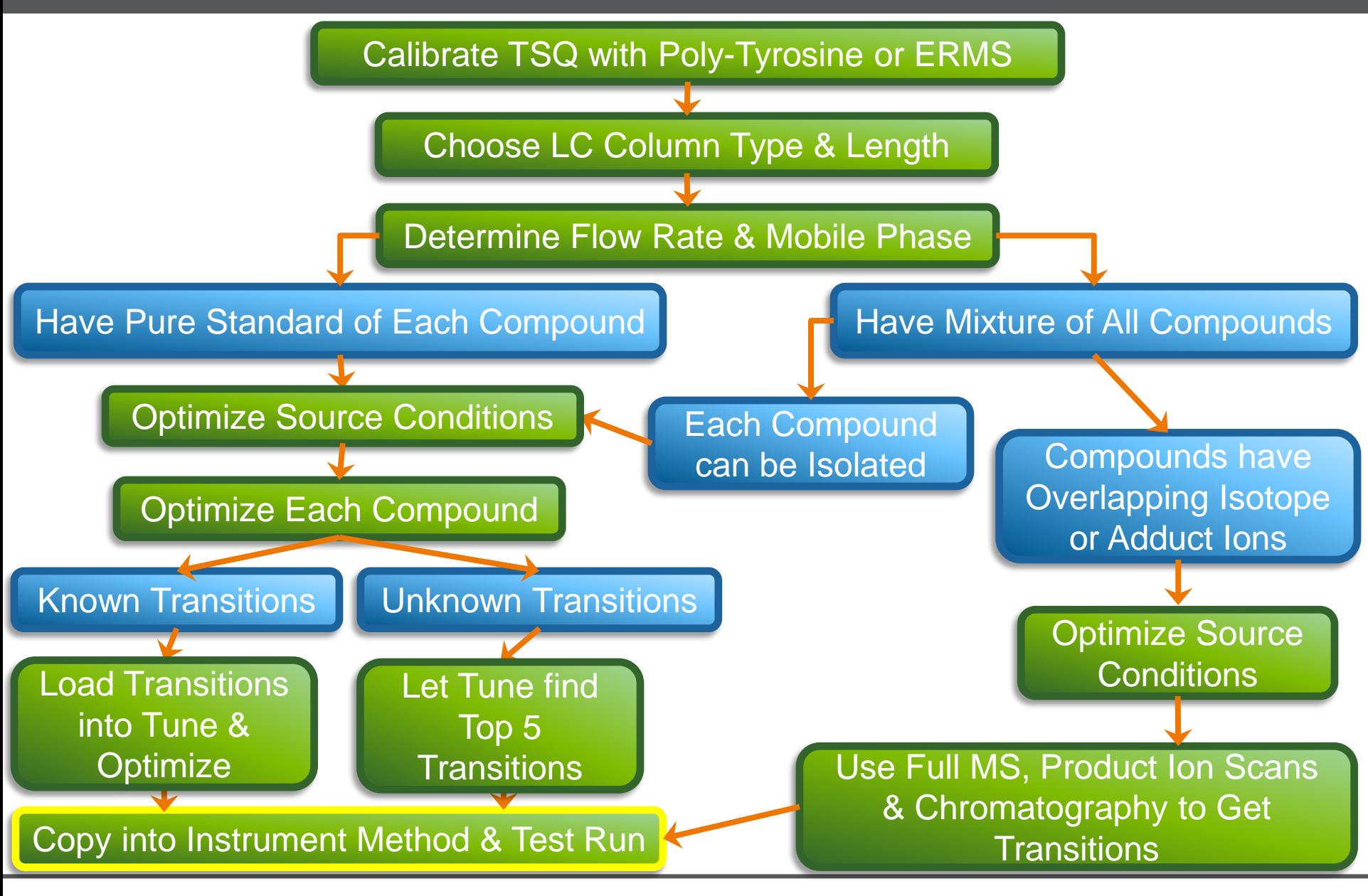

#### Chromatogram of All Components Successfully Quantified

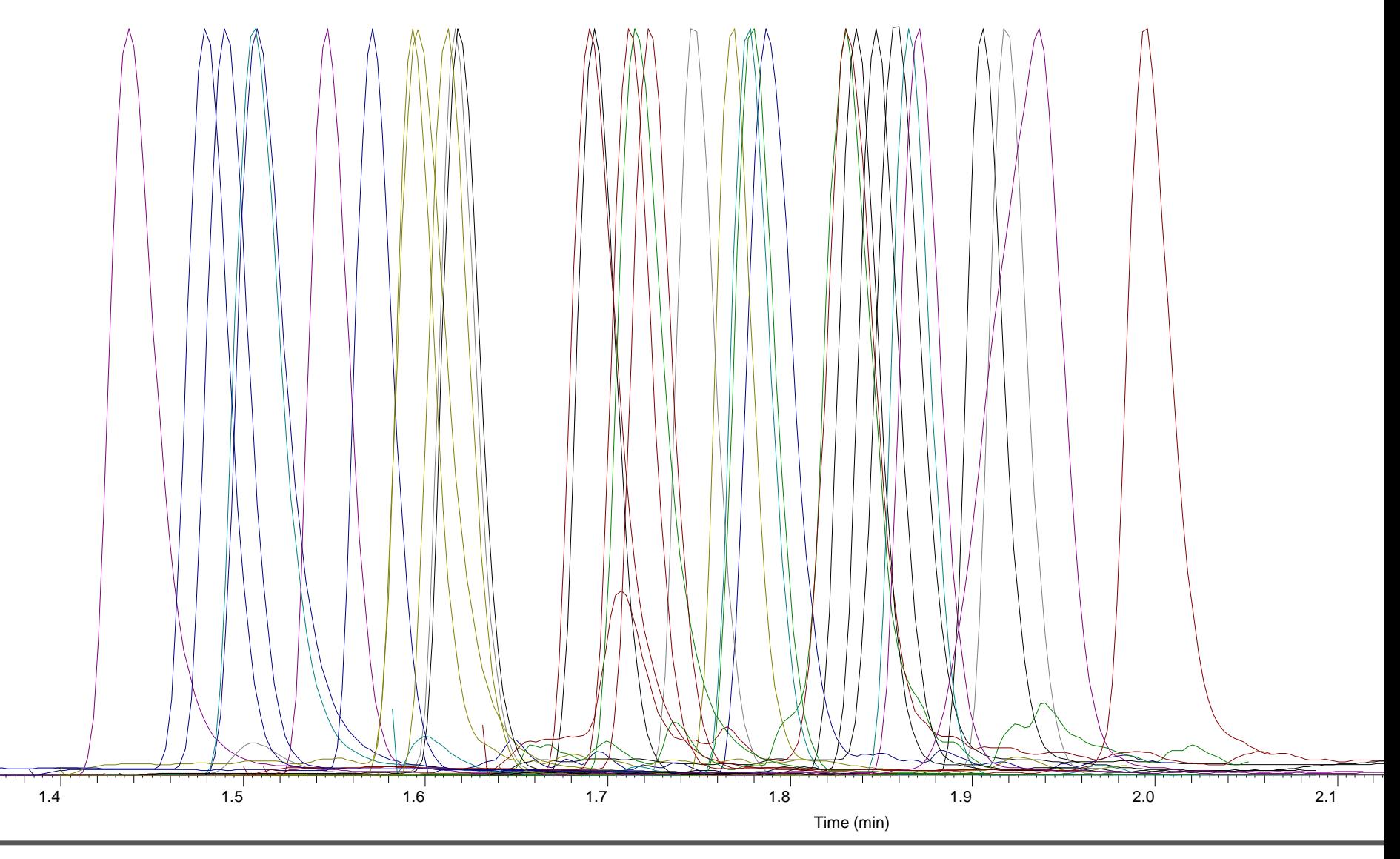

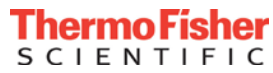

#### Timed SRM

#### **Timed SRM Chart**

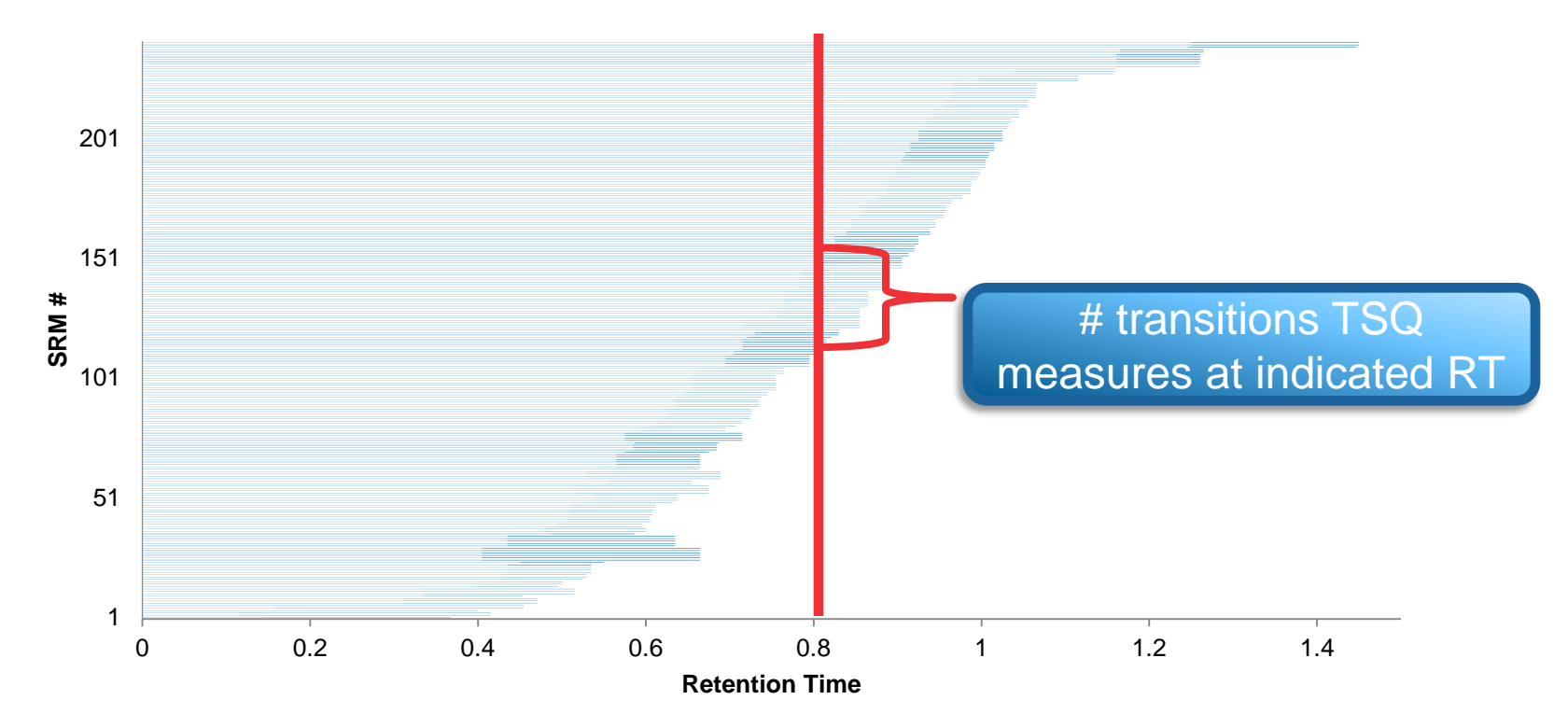

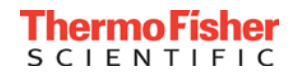

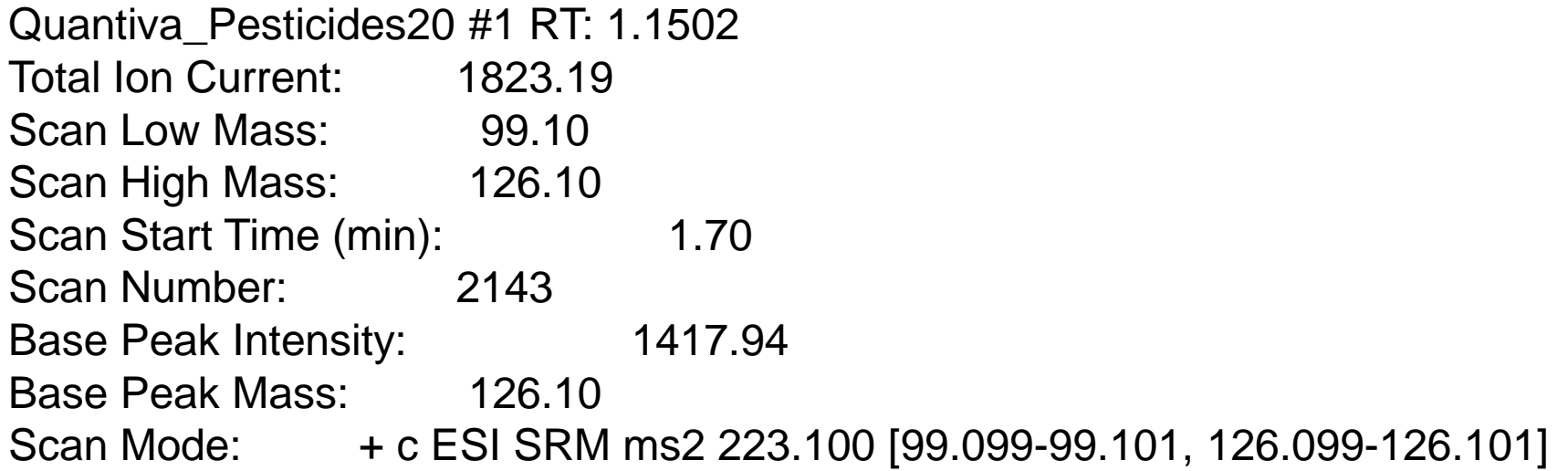

TSQ Quantiva Data:

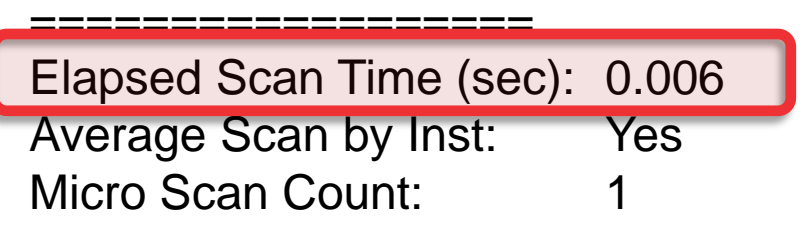

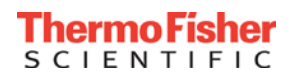

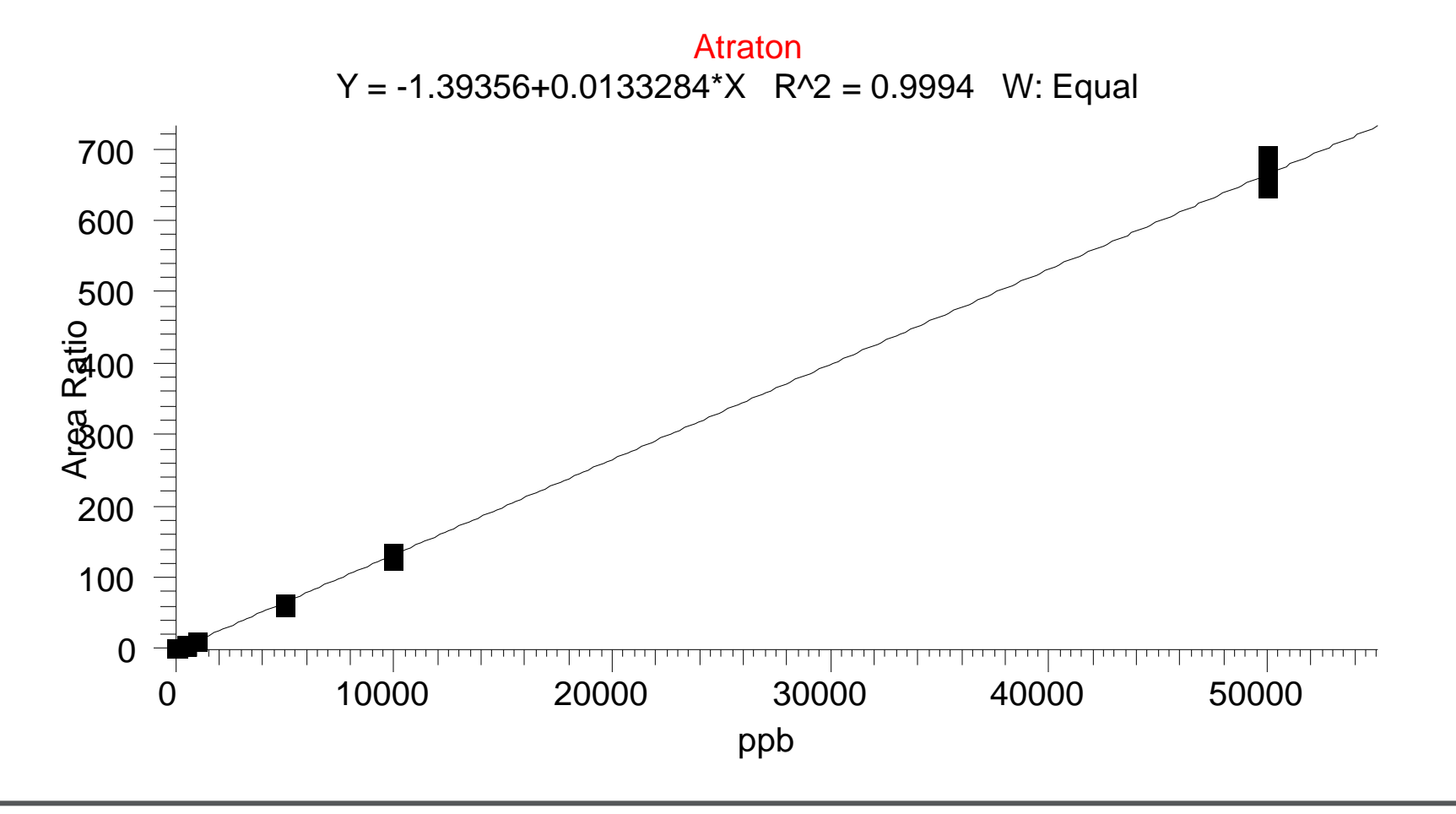

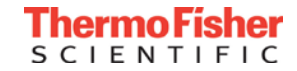

#### LOQ of Atraton (14.7% RSD)

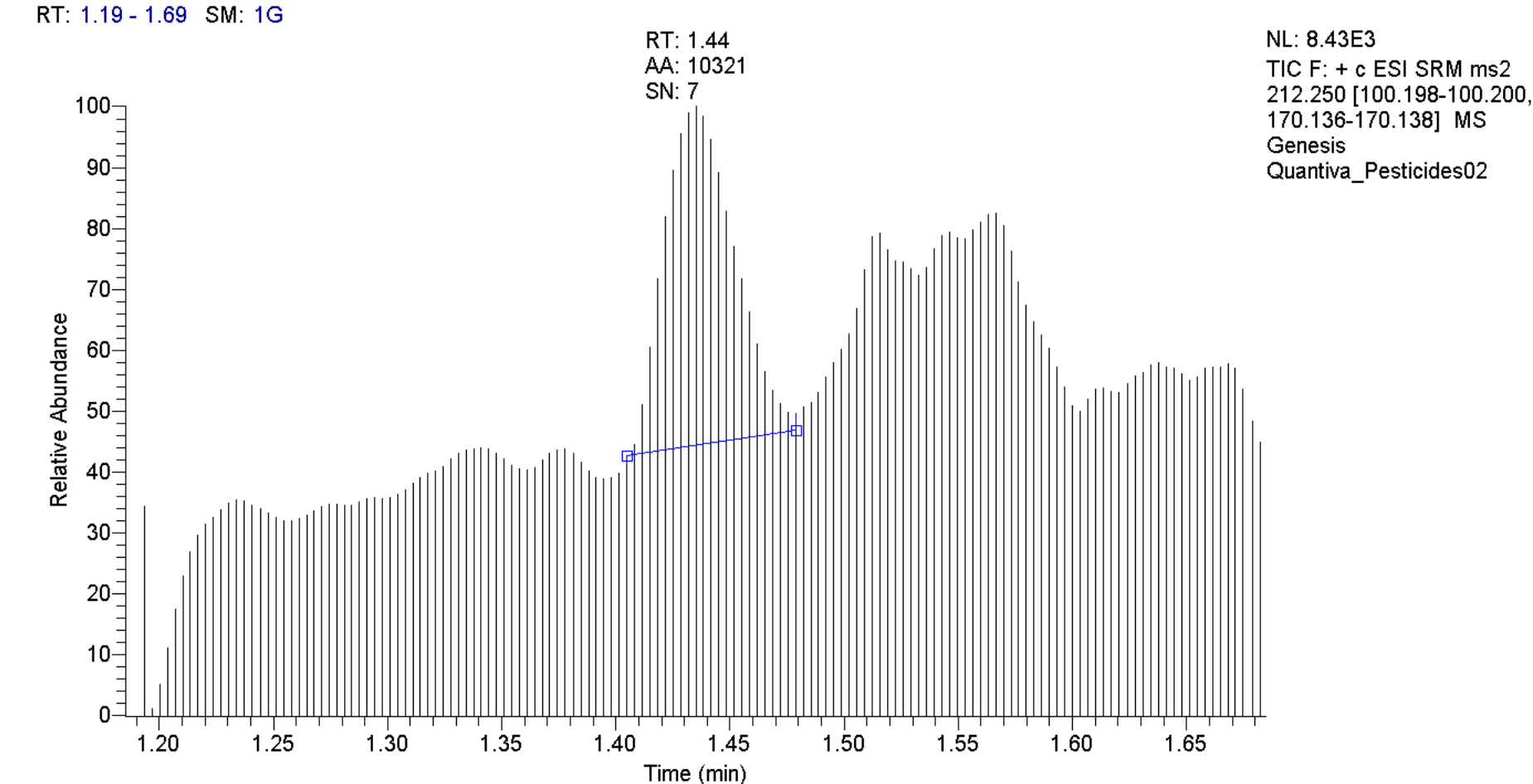

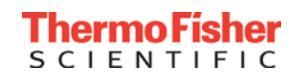

# Evaluating Atraton LOQ (RSD Less than 20%, 6 injections)

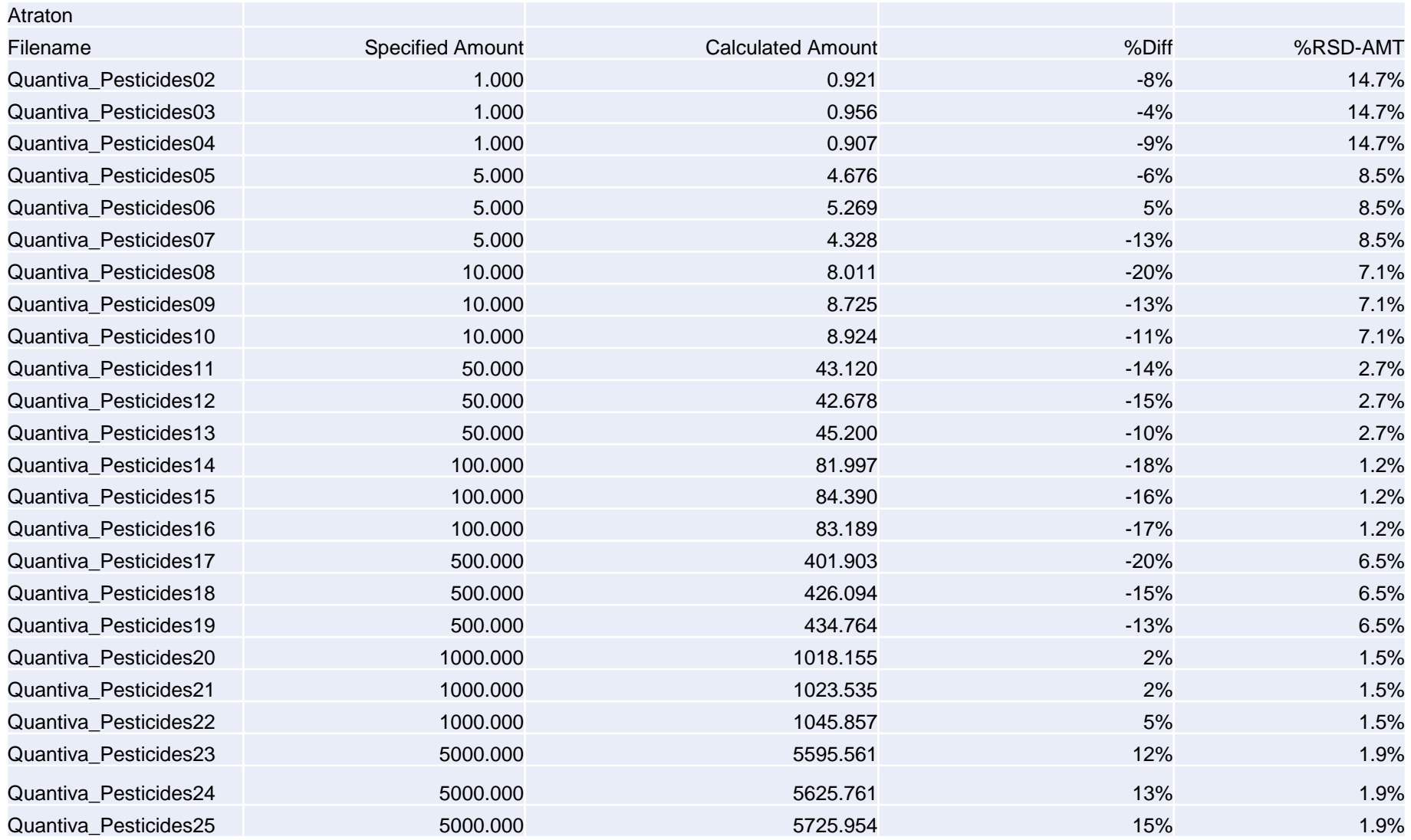

#### Second set of injections after unknowns not shown for clarity

#### **Conclusion**

- Conclusion
	- A workflow for developing a triple quadrupole method was shown
	- Please join us for other sessions showing:
		- Maintenance of your instrument
		- Software Analysis using TraceFinder

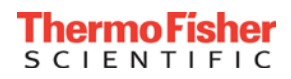